# **SLOVENSKÁ TECHNICKÁ UNIVERZITA V BRATISLAVE FAKULTA CHEMICKEJ A POTRAVINÁRSKEJ TECHNOLÓGIE**

# **OHLASY – MODUL PRE INFORMAČNÝ SYSTÉM ÚIAM DIPLOMOVÁ PRÁCA**

FCHPT-5414-26017

**2010 Bc. Jozef Krivák** 

# **SLOVENSKÁ TECHNICKÁ UNIVERZITA V BRATISLAVE FAKULTA CHEMICKEJ A POTRAVINÁRSKEJ TECHNOLÓGIE**

# **OHLASY – MODUL PRE INFORMAČNÝ SYSTÉM ÚIAM DIPLOMOVÁ PRÁCA**

FCHPT-5414-26017

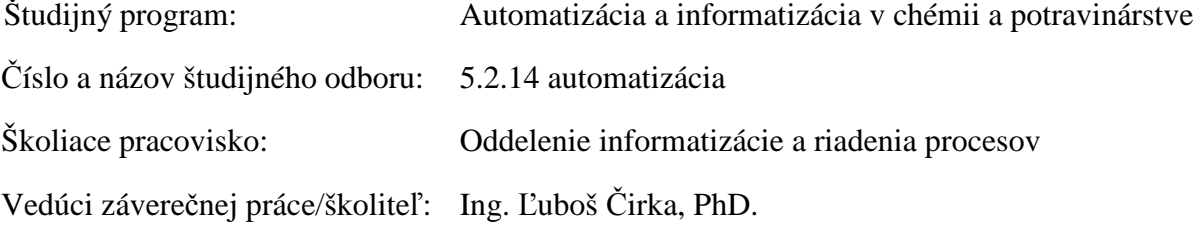

**Bratislava 2010 Bc. Jozef Krivák** 

Slovenská technická univerzita v Bratislave Oddelenie informatizácie a riadenia procesov Fakulta chemickej a potravinárskej technológie Akademický rok: 2009/2010 Evidenčné číslo: FCHPT-5414-26017

ш C т C H P

# ZADANIE DIPLOMOVEJ PRÁCE

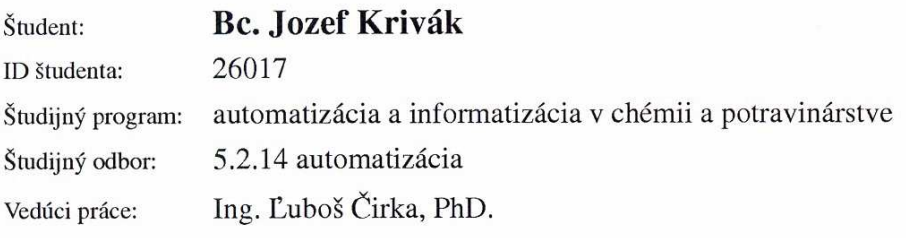

#### Ohlasy – modul pre informačný systém ÚIAM Názov práce:

Špecifikácia zadania:

Cieľom tejto práce je vytvoriť modul Ohlasy pre informačný systém Ústavu informatizácie, automatizácie a matematiky (IS ÚIAM). Ide o modul, ktorý bude implementovaný do stránok IS ÚIAM a bude slúžiť na evidenciu citácií (ohlasov) zamestnancov ústavu. Je napísaný v programovacom jazyku PHP, pričom na ukladanie záznamov využíva databázu MySQL.

Úlohy:

- 1. Rešerš dostupných riešení evidencie ohlasov.
- 2. Naštudovať jazyky PHP a JavaScript (AJAX), zoznámiť sa s databázou MySQL.
- 3. Naštudovať architektúru IS ÚIAM.
- 4. Vykonať analýzu, špecifikovať požiadavky a navrhnúť štruktúru celého modulu.
- 5. Programovo realizovať modul v PHP a MySQL.
- 6. Implementovať vytvorenú aplikáciu do IS ÚIAM.
- 7. Overiť funkčnosť a vypracovať postup inštalácie.
- 8. Vypracovať dokumentáciu.

Rozsah práce: 50

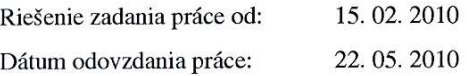

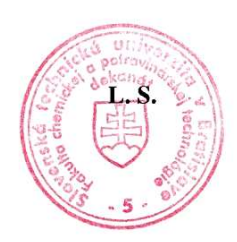

Kring

Bc. Jozef Krivák

 $\mathcal{B}$ 

prof. Ing. Miroslav Fikar, DrSc. vedúci pracoviska

prof. Ing. Miroslav Fikar, DrSc. garant študijného programu

# **Poďakovanie**

Touto cestou chcem poďakovať školiteľovi Ing. Ľuboš Čirka, PhD. za odborné vedenie, pomoc a starostlivosť, ktorú mi venoval pri vypracovaní diplomovej práce. Zároveň ďakujem všetkým ostatným, ktorí mi svojim spôsobom prispeli k získaniu potrebných výsledkov a materiálov pre vypracovanie mojej diplomovej práce.

# **Čestné prehlásenie**

Podpísaný Bc. Jozef Krivák vyhlasujem, že som diplomovú prácu na tému "**Ohlasy – modul pre informačný systém ÚIAM**", vypracoval samostatne s použitím uvedenej literatúry. Som si vedomý zákonných dôsledkov v prípade, ak hore uvedené údaje nie sú pravdivé.

V Bratislave, 16. Mája 2010 Bc. Jozef Krivák

# **Súhrn**

Diplomová práca sa venuje tvorbe užívateľského rozhrania pre vkladanie záznamov ohlasov k publikáciám na webe Ústavu informatizácie, automatizácie a matematiky. Web ústavu je príjemným poskytovateľom informácií buďto pre svojich zamestnancov, študentov alebo kohokoľvek iného, kto sa chce o ústave niečo dozvedieť. Modul Editácií ohlasov je však prístupný iba zamestnancom ústavu, kde majú možnosť viesť si záznamy o jednotlivých citáciách k svojim prácam. Poskytne taktiež výstupy záznamov vo forme dokumentov PDF a Excel. Diplomová práca úspešne splnila zadané úlohy a modul je pripravený na vloženie do informačného systému ústavu.

**Kľúčové slová:** modul, ohlasy, editácia

### **Abstract**

Thesis deals with creating user interface for entering records of citations to the publications on the Web Institute of Information engineering, automation and mathematics. Web of this Institute is an pleasant information provider for their employees, students or anyone else who wants to learn something about the Constitution. This editing module is available only to department employees, where they can keep records of individual citations to their work. It also provides output results in documents of PDF and Excel. The thesis has successfully fulfilled the assigned tasks and module is ready for inclusion to the information system of department.

**Keywords:** modul, citations, editation

# Obsah

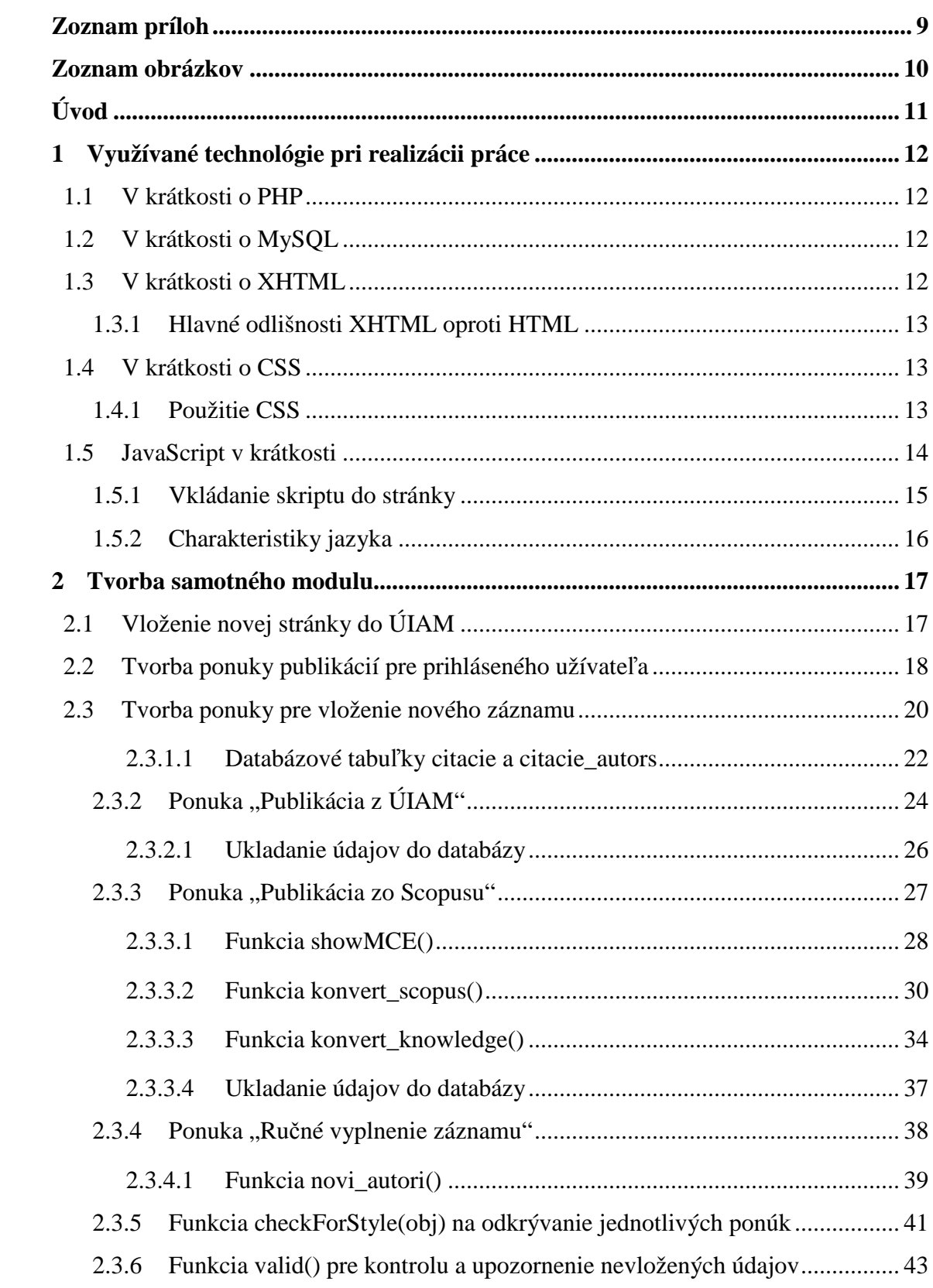

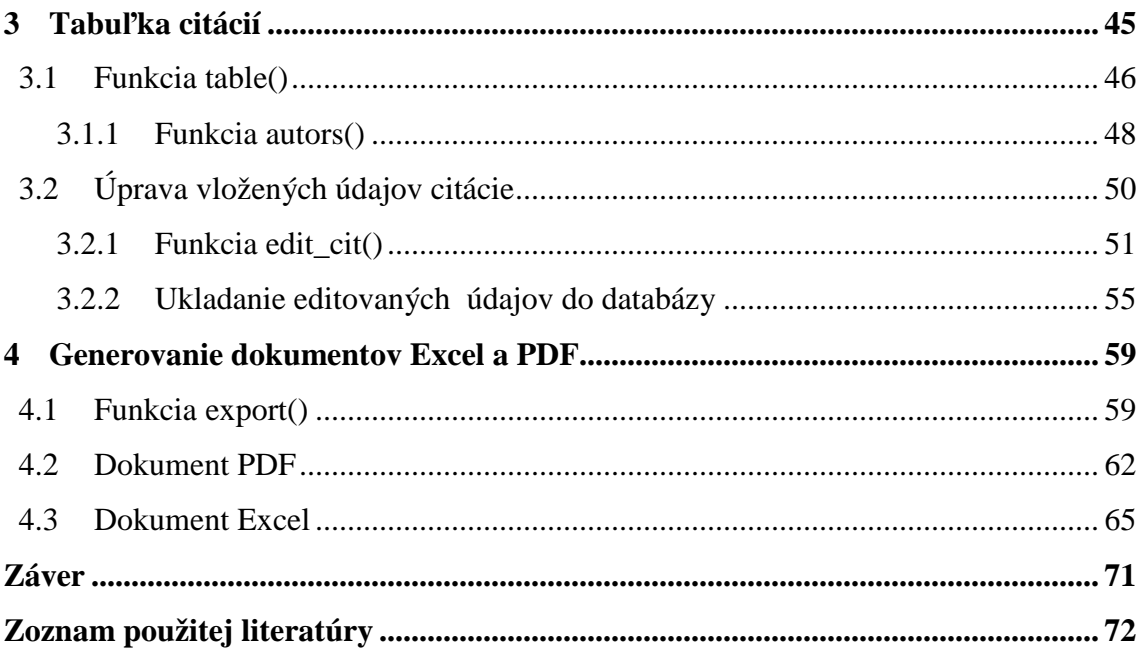

# **Zoznam príloh**

Elektronicka forma práce sa nachádza na priloženom CD.

# **Zoznam obrázkov**

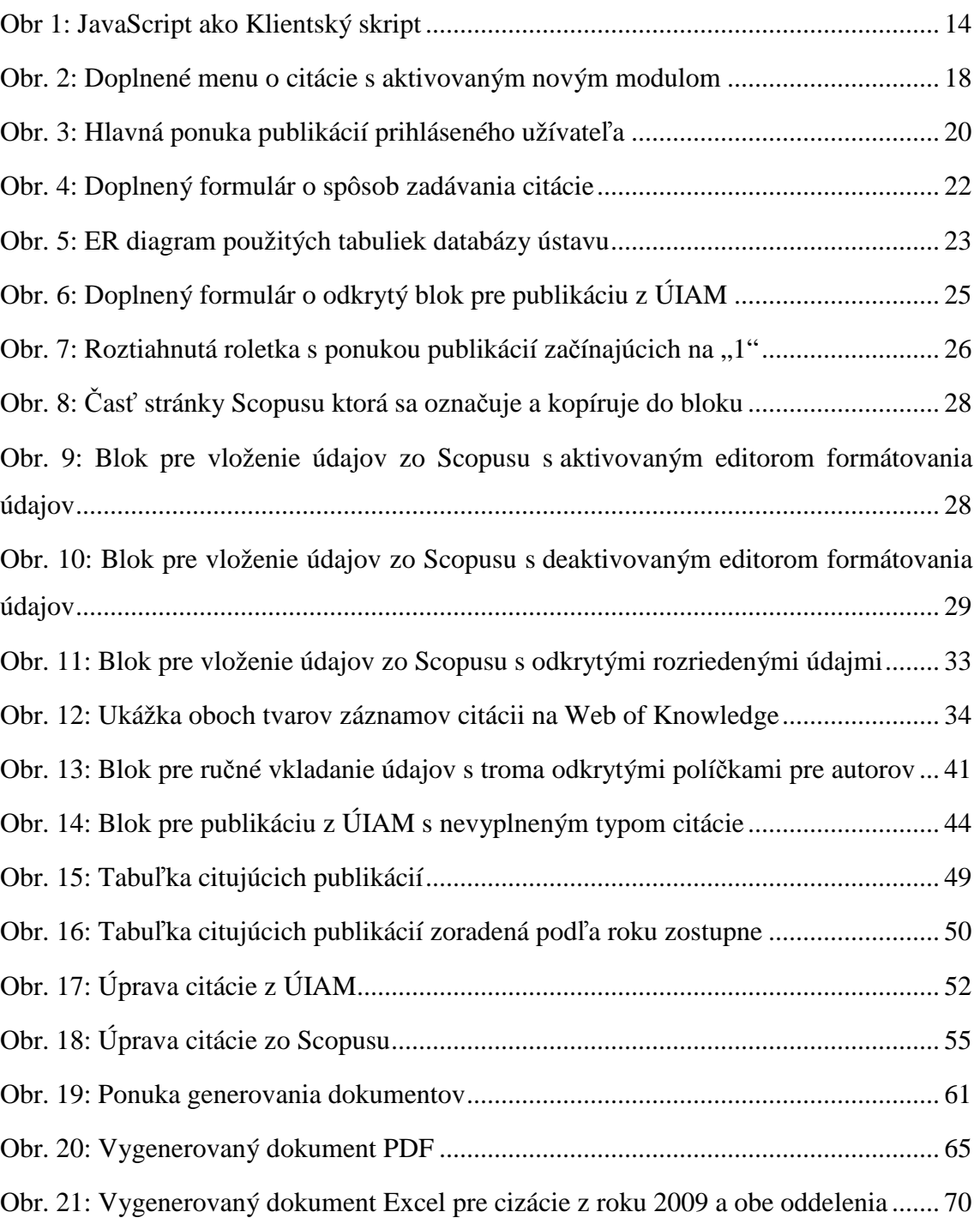

# **Úvod**

Cieľom tejto práce je doplniť webovú stránku Ústavu informatizácie, automatizácie a matematiky o modul ohlasov, teda citácií k publikáciám uvedeným na tejto stránke. Použitými jazykmi pri realizácii tohto modulu boli PHP, XHTML, Javascript, CSS a MySQL. Celá práca je rozvrhnutá do štyroch kapitol, každá sa venuje určitému celku budovania modulu.

Prvá kapitola objasňuje čitateľovi jednotlivé použité jazyky. Opisuje ich využitie prípadne metódy včlenenia do skriptov a ich výhody a nevýhody.

Druhá kapitola sa už venuje samostatnému modulu, pričom popisuje budovanie hlavného užívateľského rozhrania pre vkládanie samotných citácií. Užívateľovi nie sú poskytnuté všetky publikácie ústavu, ale iba tie na ktorých má podiel. Iba týmto publikáciám môže vkládať jednotlivé záznamy citácií. Má na výber štyri možnosti ako záznam vložiť a to v závislosti od toho kde si záznam citácie vyhľadal. Buďto nájde záznam citujúcej publikácie priamo na katedre, alebo na jednej z dvojice webových databáz Scopus a Web of Knowledge. V prípade ak záznam citácie našiel inde, je mu ponúknutá možnosť štvrtá, kde si vypíše záznam ručne.

Ďalšia kapitola opisuje tvorbu prehľadnej tabuľky zobrazujúcej konkrétne záznamy citácií. Táto tabuľka taktiež poskytuje možnosť úpravy prípadne mazania jednotlivých záznamov.

Úlohou štvrtej kapitoly je objasniť vytvorenie výstupných Excelovských a PDF dokumentov ako tiež blok ponúkajúci tieto dokumenty. Užívateľovi modulu je poskytnutých viac výstupov týchto dokumentov, buďto pre konkrétnu citovanú publikáciu, alebo si sám navolí kritéria pre ktoré chce vytvoriť dokument.

Na záver práca zhodnocuje použitie celého modulu.

# **1 Využívané technológie pri realizácii práce**

Využívanými jazykmi pri realizácii práce sú predovšetkým JavaScript, PHP, MySQL, XHTML a CSS.

### **1.1 V krátkosti o PHP**

PHP je populárny open source skriptovací jazyk. Využíva sa na programovanie a vývoj dynamických webových stránok a umožňuje jednoduché programovanie na strane serveru. Skript napísaný v PHP je vykonaný na serveri podľa zadaných kritérií a výsledok je odosielaný cieľovému počítaču rovnakým spôsobom, akým sa odosielajú bežné XHTML stránky. Avšak po načítaní stránky ju už nie je možné ďalej meniť. Zmenu stránky bez nutnosti jej opätovného načítania rieši využívanie iného programovacieho jazyka Javascript, ktorému sa podrobnejšie venuje samostatná kapitola. [1]

## **1.2 V krátkosti o MySQL**

MySQL je relačný databázový server typu DBMS (database management system). Je podporovaný viacerými platformami ako je Linux, Windows alebo Solaris a implementovaný vo viacerých programovacích jazykoch ako sú PHP, C++ alebo Perl. Každá databáza vytvorená v MySQL je nezávislá od ostatných, pozostávajúca z jednej alebo viacerých tabuliek, ktoré obsahujú riadky a stĺpce. Riadky rozoznávajú jednotlivé záznamy, stĺpce udávajú dátovy typ jednotlivých záznamov a pracuje sa s nimi ako s poľami. [2]

## **1.3 V krátkosti o XHTML**

Pod skratkou XHTML sa chápe hypertextový značkovací jazyk podobný HTML, no s prísnejšou syntaxou. XHTML je súčasne dokumentom XML takže môže byť zobrazované taktiež XML nástrojmi. [3][4]

#### **1.3.1 Hlavné odlišnosti XHTML oproti HTML**

- Všetky tagy musia byť ukončené a to vrátane nepárových tagov akými sú  $\langle \text{link}\rangle$ ,  $\langle \text{br}\rangle$  alebo  $\langle \text{hr}\rangle$  a  $\langle \text{img}\rangle$ .
- Všetky tagy a ich atribúty musia byť zapísané malými písmenami, pretože takto sú deklarované v odkazovanej DTD, čiže záleží na veľkosti písmen.
- Všetky hodnoty atribútov musia byť uzatvorené v úvodzovkách alebo apostrofoch.
- Dokument musí začínať XML deklaráciou. Jej použitie nie je povinné, pokiaľ použijeme UTF-8 kódovanie alebo ak kódovanie určujeme vyšším protokolom napr http. [3][4]

# **1.4 V krátkosti o CSS**

Kaskádové štýly alebo CSS (Cascading Style Sheets) je všeobecné rozšírenie XHTML a slúžia ako jednoduchý mechanizmus na vizuálne formátovanie www stránok. Za pomoci CSS sa dá ľahko oddeliť obsah dokumentu od jeho vzhľadu, čím sa dá získať jednoduchý kód. Toto formátovanie je taktiež možné presunúť do externých súborov, vďaka čomu sa dá jednoducho zmeniť celý štýl stránky výmenou za iný súbor. [5]

### **1.4.1 Použitie CSS**

Môžeme ho deklarovať troma rôznymi spôsobmi:

- Priamo v texte XHTML za pomoci formátovacieho elementu a atribútu style="".
- Za pomoci "štýlopisov" v hlavičke stránky. Štýlopis je akýsi zoznam štýlov. Do stránky sa zapisuje pomocou tagov <style> a </style>
- Využitím externého štýlopisu čiže súboru s príponou css, na ktorý sa stránka odkazuje pomocou <link> tagu. [6]

### **1.5 JavaScript v krátkosti**

JavaScript je multiplatformový, objektovo orientovaný skriptovací jazyk. Jeho autorom je Brandan Eich z vtedajšej spoločnosti Netscape.

V dnešnej dobe sa používa ako programovací jazyk pre WWW stránky, často vkladaný priamo do HTML kódu stránky. Sú ním ovládané predovšetkým rôzne interaktívne prvky GUI ako sú tlačidla, textové polia alebo sú tvorené animácie a efekty obrázkov. Umožňuje vytvoriť hodiny, hodnotiť dáta vo formulári, počítať, umožňuje tvorbu všemožných prvkov k oživeniu webu. Práve JavaScript je základom dynamického webu. Je závislý na prehliadači, v rôznych verziách prehliadača nemusí skript vždy správne fungovať. [7]

JavaScript je klientský skript, čo znamená, že program sa odosiela so stránkou na klienta (do prehliadača) a až potom je vykonávaný (obr. 1). Protikladom takýchto skriptov sú skripty serverové, ktoré sú vykonávané priamo na serveri a ku klientovi už odchádzajú iba výsledky. Keďže sa oproti PHP skriptom vykonáva priamo v prehliadači čitateľa, je veľmi rýchly a k jeho funkčnosti stačí internetový prehliadač podporujúci JavaScript.

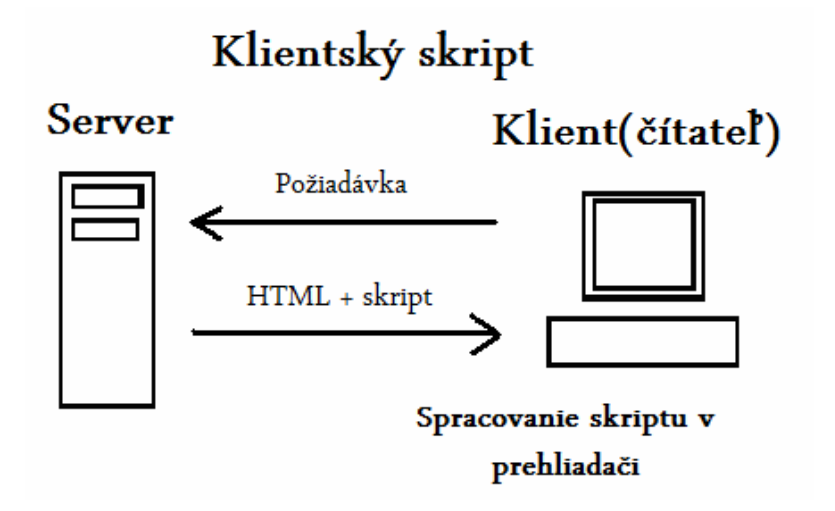

*Obr 1: JavaScript ako Klientský skript* 

Existujú aj iné jazyky klientských skriptov ako je napríklad VBScript, no sú tak málo používané, že ak sa hovorí o "skriptoch", myslí sa tým JavaScript. [8]

Pomocou JavaScriptu je možné:

• Vytvárať programy, ktoré sa spustia po určitej udalosti a meniť stránku aj po načítaní

- Vytvárať programy pre matematické výpočty, kontrolovať správnosť dát vkladaných do formulárov
- Spolu s CSS dosiahnuť dynamických efektov (dynamické HTML)

### **1.5.1 Vkládanie skriptu do stránky**

Skript môžeme do stránky vložiť hneď niekoľkými spôsobmi:

- Ako externý súbor s príponou .js
- V elemente script kdekoľvek na stránke
- V určitom elemente reaguje na udalosť <a href="index.html" onmousemove="script v jazyku JavaScript">.

Skript píšeme medzi značky <script> a </script>.

Nasledujúci príklad sa zapisuje priamo do HTML súboru do elementu **head** alebo **body**.

```
\langlehtml><head> 
  <script language="JavaScript" type="text/javascript"> 
     .. javascript telo skriptu .. 
        </script> 
  ... 
</head> 
<body> 
  ..tělo dokumentu.. 
  <script language="JavaScript" type="text/javascript"> 
     .. javascript telo skriptu.. 
        </script> 
  ..telo dokumentu.. 
</body> 
</html>
```
#### Skript zapísaný v externom súbore sa pridáva nasledovne:

```
<script language="JavaScript" type="text/javascript" 
src="súbor.js"> 
<script>
```
Atribút language označuje použitý jazyk, atribút type označuje zase typ skriptu. Môže sa zapísať aj bez atribútu type, ale už nebude validný.

Pretože existujú prehliadače ktoré nemusia skriptu JavaScript rozumieť, je vhodné zapisovať na začiatok skriptu <!-- a na koniec //-->. Inak by mohlo dôjsť k tomu, že prehliadač by vypísal skript ako normálny text.

 Môže sa zapísať aj priamo do tagu a aktivuje sa určitou událosťou: <a onclick="zápis skriptu">odkaz</a>

### **1.5.2 Charakteristiky jazyka**

- Interpretovaný nemusí sa kompilovať
- Objektový využíva objekty prehliadača a zabudované objekty
- Závislý na prehliadači no funguje vo väčšine prehliadačov
- Case sensitivný záleží na veľkosti písmen a zápise
- Syntaxou podobný jazykom C, C++, Java [8]

# **2 Tvorba samotného modulu**

### **2.1 Vloženie novej stránky do ÚIAM**

Nová stránka ÚIAM bude slúžiť ako podklad pre nový modul citácií. Ide o modul slúžiaci prihláseným užívateľom na vkladanie citujúcich publikácií k svojím vlastným publikáciám. Jedná sa vlastne o vytvorenie novej ponuky v menu stránky, ktorá nás bude odkazovať na novo vytvorený skript vo vlastnom php súbore. Vytvorenie tejto ponuky pozostáva z troch bodov.

V prvom rade je potrebné včleniť do menu nový riadok. Samotný kód menu stránky sa nachádza v súbore **inc/iam\_index.php**. Včlenenie nového riadku spočíva v dopísaní kódu medzi riadok modulu ohlasov a riadok modulu výskumných projektov.

```
$text .= show_menu(0,'index.php?edit_id=3',get_string('menu_edit_references'),'','en'); 
$text .= show_menu(0,'index.php?edit_id=12',"citácií",'','en'); 
$text .= show_menu(0,'index.php?edit_id=5',get_string('menu_edit_research'),'','en');
```
K premennej **\$text** je pričlenený ďalší riadok v podobe volania funkcie **show\_menu()**, ktorej atribútmi sú úroveň menu, URL adresa, názov ponuky, cieľ a jazyk. URL adrese sa pridelila edit\_id hodnota 12 a názov ponuky sa zvolil "Editovanie citácií".

Druhý krok spočíva v pripísaní nového súboru, v ktorom bude vyvíjaný nový modul. Pričleniť tento súbor je potrebné v súbore **index\_head.php**.

#### **include\_once "inc/iam\_function\_Krivak.php";**

Obsah tohto súboru je zatiaľ prázdny, obsahuje iba jednu php funkciu s názvom **citations()**, ktorú si v nasledujúcom kroku budeme volať pomocou php príkazu echo.

Posledný krok spočíva v dopísaní podmienky pre nový riadok menu do súboru **index.php**, ktorý si jednotlivé moduly volá za pomoci metódy **GET**.

**elseif(intval (\$\_GET['edit\_id']) == 12) echo citations();**

Po novom načítaní stránky máme v menu dostupnú novú ponuku, pričom ak na ňu klikneme, stránka nám sprístupní nový modul citácií za pomoci **GET** metódy, ktorá overuje **edit\_id** hodnotu a ak je rovná hodnote 12, tak nám vypíše práve funkciu obsiahnutú v novom module. Keďže táto funkcia je zatiaľ prázdna, výsledkom bude nová prázdna plocha v stránke (obr.2).

|            | $S$ $T$ $U$ $T$<br>$\mathbf{a}$ and $\mathbf{a}$<br><b>FCHPT</b><br><b>Service Control</b><br>×.<br>- 1 | ÚSTAV INFORMATIZÁCIE, AUTOMATIZÁCIE A MATEMATIKY<br>Fakulta chemickej a potravinárskej technológie<br>Slovenská technická univerzita v Bratislave<br>Prihlásený užívateľ: Ing. Ľuboš Čirka, PhD. Odhlásenie |                        |
|------------|----------------------------------------------------------------------------------------------------|----------------------------------------------------------------------------------------------------|------------------------|
|            | 19.04.2010 15:58:52                                                                                     | Aktuality   Webmail   Kontakty                                                                                                    |                        |
|            | Základné informácie                                                                                     |                                                                                                    |                        |
| Editovanie | oznamov                                                                                                 |                                                                                                    | ATM > 1                |
|            | publikácií                                                                                              |                                                                                                    |                        |
|            | ohlasov                                                                                                 |                                                                                                    | AI                     |
|            | citácii                                                                                                 |                                                                                                    |                        |
|            | výskumných projektov                                                                                    |                                                                                                    | T                      |
|            | projektov (ESF, )                                                                                       |                                                                                                    | Novinky                |
|            | obsahu stránok                                                                                          |                                                                                                    | Informácia             |
|            | rozvrhu hodin                                                                                           |                                                                                                    | Oznam pre<br>Honeywell |
|            | študentských prác                                                                                       |                                                                                                    | Výsledky I             |
|            | osobných údajov                                                                                         |                                                                                                    |                        |

**Obr. 2***: Doplnené menu o citácie s aktivovaným novým modulom*

## **2.2 Tvorba ponuky publikácií pre prihláseného užívateľa**

Hlavná viditeľná časť modulu je budovaná práve v spomínanej funkcii **citations()**.

Za pomoci superglobálnej premennej **\$\_SESSION**, v ktorej je uložené **id** prihláseného užívateľa si vytiahneme dáta z SQL databázy a uložíme do premennej **\$pole**. Táto premenná obsahuje všetky potrebné údaje o publikáciách na ktorých sa podieľal práve prihlásený užívateľ a poslúži nám ako obsah výslednej ponuky publikácií.

```
function citations() 
{ 
  $where = "WHERE p_p_osc='".$_SESSION['id']."' OR p_d_supervisor='".$_SESSION['id']."' 
  OR p_d_consultant='".$_SESSION['id']."'";
  $query = "SELECT publication_data.*, p_j_title, p_b_title FROM publication_data 
        LEFT JOIN publication authors ON p_a_id=p_d_id
        LEFT JOIN publication person ON p_p_id=p_a_person
        LEFT JOIN publication journal ON p_d_journal=p_j_id
        LEFT JOIN publication booktitle ON p_d_booktitle=p_b_id
          ".$where." 
           ORDER BY p_d_year DESC, p_d_title_1";
```
 **\$pole = array\_query(\$query);** 

Nasleduje vytvorenie nového formulára typu **POST**. Začiatok formulára obsahuje opisy modulu, ale predovšetkým hlavné roletové menu pre výber publikácie prihláseného užívateľa a trojicu tlačidiel na odoslanie formulára k tabuľke citujúcich publikácií, k ponuke zadávania nových záznamov a k ponuke generovania výstupných dokumentov. Prvá ponuka roletového menu má na pevno pridelenú hodnotu **null**, nasledujúce ponuky majú pridelené hodnoty **id** jednotlivých publikácii čerpané z databázy. Roletke je pridelená udalosť **onchange**, ktorá nám po vykonaní zmeny v roletke odošle formulár a do globálnej premennej uloží hodnotu **id**, ktorú neskôr využijeme. Funkcia nám všetko vracia za pomoci **return** príkazu a orámuje za pomoci ďalšej funkcie **show\_box\_border()** (obr. 3).

```
 $text .= "<form action='' method='post' name='form' >\n";
```

```
 $text .= "<h1>Editovanie citácií</h1>\n";
```

```
 $text .= "<span class='note'>Aplikácia umožňuje pridávanie citácii k publikáciam prihláseného 
  užívateľa</span>";
```

```
 $text .= "<select id='s_publication' name='s_publication' size='1' style='width:500px;' 
  onchange='this.form.submit();'>\n";
```

```
 $text .= "<option value=''></option>\n";
```

```
 for ($i=0; $i<count($pole); $i++)
```

```
 {
```

```
 $selected = (intval($_POST['s_publication']) == $pole[$i]['p_d_id']) ? " selected='selected'" : 
  "";
```
 **\$text .= "<option** 

```
value="".$pole[$i]['p_d_id']."'".$selected.">".$pole[$i]['p_d_title_1']."
   (".$pole[$i]['p_d_year'].")</option>\n";
```

```
 }
```

```
 $text .= "</select>\n";
```

```
$text .= " <a href='index.php?edit_id=12&amp;tab=".$_POST['s_publication']."'><input
  type='button' name='tabulka_citacii' value='Tabulka citacii' /> </a>\n";
```

```
 $text .= "<input type='submit' name='pridat_citaciu' value='Pridat citaciu' 
 onclick='this.form.action.value=2:this.form.submit();' />\n";
```
 **\$text .= "<a href='index.php?edit\_id=12&amp;export=".\$\_POST['s\_publication']."'><input type='button' name='generovanie' id='generovanie' value='Generovanie dokumentov' /></a>\n";** 

```
$text .= "<input type='hidden' name='action' value=" />\n";
 return show_box_border($text);
```

```
}
```

|            | $U \rightarrow - +$<br>s.<br>÷<br>$\sim$<br>H<br>P <sub>T</sub><br>F. | ÚSTAV INFORMATIZÁCIE, AUTOMATIZÁCIE A MATEMATIKY<br>Fakulta chemickej a potravinárskej technológie<br>Slovenská technická univerzita v Bratislave |  |  |  |  |  |
|------------|-----------------------------------------------------------------------|----------------------------------------------------------------------------------------------------|--|--|--|--|--|
|            |                                                                       | Prihlásený užívateľ: Ing. Ľuboš Čirka, PhD.<br>Odhlásenie                                                                                         |  |  |  |  |  |
|            | 18.05.2010 19:30:53                                                   | Aktuality   Webmail   Kontakty                                                                                                    |  |  |  |  |  |
|            | Základné informácie                                                   |                                                                                                    |  |  |  |  |  |
| Editovanie | oznamov                                                               | AI<br>Editovanie citácií<br>Aplikácia umožňuje pridávanie citácii k publikáciam prihláseného užívateľa.                                           |  |  |  |  |  |
|            | publikácií                                                            |                                                                                                    |  |  |  |  |  |
|            | ohlasov                                                               |                                                                                                    |  |  |  |  |  |
|            | citácii                                                               | Pridať citáciu<br>Tabulka citacií<br>Generovanie dokumentov                                                                                       |  |  |  |  |  |
|            | výskumných projektov                                                  |                                                                                                    |  |  |  |  |  |

*Obr. 3: Hlavná ponuka publikácií prihláseného užívateľa*

## **2.3 Tvorba ponuky pre vloženie nového záznamu**

V tomto bode je potrebné vytvoriť ďalšiu ponuku, v ktorej si užívateľ určí akým spôsobom chce zadať údaje o novej citujúcej publikácii. Má poskytnuté štyri možnosti, ktorými sú:

- vloženie citujúcej publikácie, ktorá je už uložená v databáze ústavu
- vloženie údajov zo Scopusu (databáza abstraktov a citácií školských publikácií)
- vloženie údajov z Web of Knowledge (databáza abstraktov a citácií školských publikácií)
- ručné vypísanie celých údajov o citujúcej publikácii

Založíme si novú funkciu **new\_citation()** a naplníme ju jednotlivými opismi ponuky a samotnou ponukou. Jednotlivé bloky funkcie sú už vkladané do tabuľky, vďaka čomu dostávame súmernejšie usporiadanie prvkov stránky.

```
function new_citation()
```

```
{
```

```
 $text .= "<table border='0'>\n";
```
- **\$text .= "<tr><td><h2>Spôsob zadávania citácie</h2></td></tr>\n";**
- **\$text .= "<tr><td><span class='note'>Zvoľte prosím spôsob zadania záznamu z ponúkaných**  možností:</span></td></tr>\n";
- **\$text .= "<tr><td><span class='note'>Katedra citujúca publikácia nachádzajuca sa na ÚIAM</span></td></tr>\n";**
- **\$text .= "<tr><td><span class='note'>Scopus možnosť vloženia záznamu za pomoci údajov zo**  Scopusu</span></td></tr>\n";
- **\$text .= "<tr><td><span class='note'>Webo of Knowledge možnosť vloženia záznamu za**

```
pomoci údajov z Web of Knowledge</span></td></tr>>/tr>\n";
  $text .= "<tr><td><span class='note'>Pokiaľ zdroj dát nového záznamu nepochádza ani z jednej 
    z týchto troch možností, zvolte prosím ponuku Iný autor a údaje vyplnte 
   ručne.</span></td></tr>\n";
 $text .= "<tr><td><select id='s zadavania' name='s zadavania' size='1'
    onchange='checkForStyle(this)'>\n"; 
 $text .= "<option value="></option>\n";
  $text .= "<option value='katedra'>Katedra</option>\n"; 
  $text .= "<option value='scopus'>Scopus</option>\n"; 
 $text .= "<option value='knowledge'>Web of Knowledge</option>\n";
 $text .= "<option value='new'>Iný zdroj</option>\n";
 $text .= "</select></td></tr>\n";
  return $text; 
}
```
Novú funkciu začleníme do predošlej funkcie **citations()**, dopísaním skriptu pred príkaz **return**.

```
... 
if(\$ POST['action'] == 2) if($_POST['s_publication'] != "") 
  { 
   $text .= new citation();
  }
```
Tlačidlo "Pridať citáciu" obsiahnuté vo funkcii **citations()** a zobrazené na obrázku č. 3 obsahuje javascriptové príkazy **this.form.action.value=2;this.form.submit();**, ktoré sa aktivujú udalosťou **onclick,** teda kliknutím na tlačidlo. Príkazy po kliknutí na "Pridať citáciu" odošlú formulár, pričom do globálnej premennej \$\_POST sa uložia údaje o zvolenej publikácii a hodnota skrytej premennej **action**. Následne sa aktivujú pripísané podmienky **if** a k premennej **\$text** pričlenia funkciu **new\_citation()**, pričom druhá podmienka overuje, či sme si v rolovacom menu zvolili nejakú publikáciu. Ak je zvolená prvá teda prázdna ponuka (hodnota **null**), druhá podmienka nie je splnená a príkaz sa nevykoná. V opačnom prípade dostávame výsledok znázornený na obr. 4.

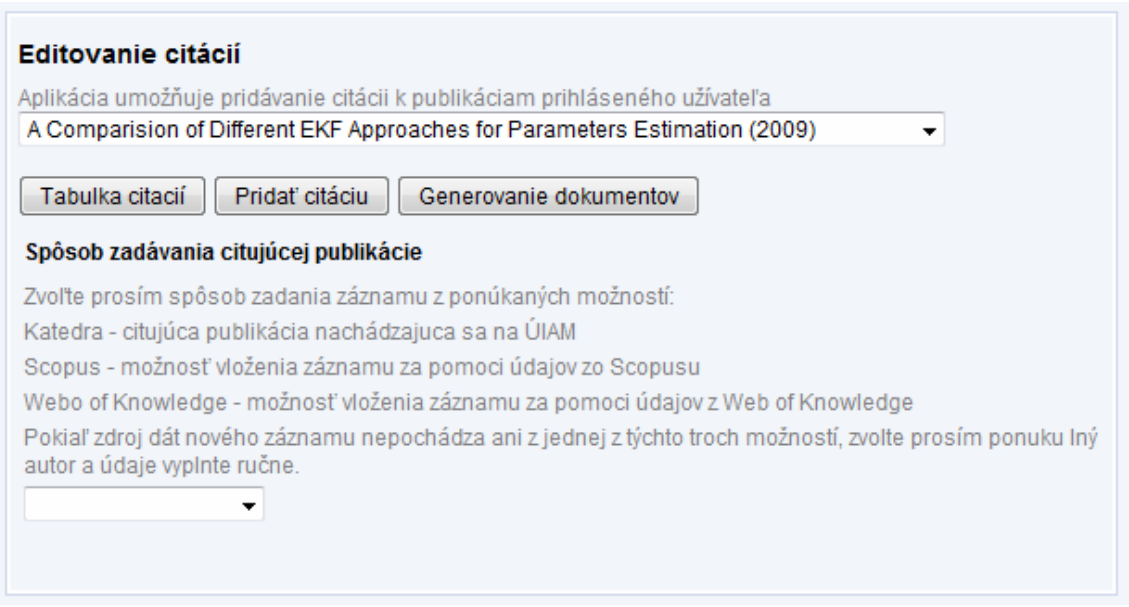

*Obr. 4: Doplnený formulár o spôsob zadávania citácie*

### 2.3.1.1 Databázové tabuľky citacie a citacie\_autors

Pre naše potreby si databázu ústavu doplníme o dve tabuľky, do ktorých sa budú ukladať dáta. Jedná sa o tabuľky **citacie** a **citacie\_autors** s nasledujúcimi stĺpcami:

#### **Tabuľka citacie:**

- **id** id samotnej citujúcej publikácie
- **c\_title** titul citujúcej publikácie
- **c\_source**  zdroj citujúcej publikácie
- **c\_type** typ citujúcej publikácie (CC, CA, ostatné)
- **c\_location** pôvod citujúcej publikácie (domáca, zahraničná)
- **c\_s\_zadavanie** zdroj odkiaľ citácia pochádza (katedra, scopus, knowledge, iný)
- **c\_date** rok v ktorom bola citujúca publikácia publikovaná
- **id\_s\_publication** id citovanej publikácie
- **id\_kat\_publication** id citujúcej publikácie z katedry

#### **Tabuľka citacie\_autors:**

- **id\_a** id konkrétneho záznamu
- **c\_a\_id** id citujúcej publikácie, ku ktorej daný autor patrí
- **c\_a\_autors** priezvisko a meno autora v tvare: Priezvisko, M.
- **id\_a\_s\_publication**  id citovanej publikácie

Prepojenie medzi všetkými použitými databázovými tabuľkami znázorňuje ER diagram (obr. 5).

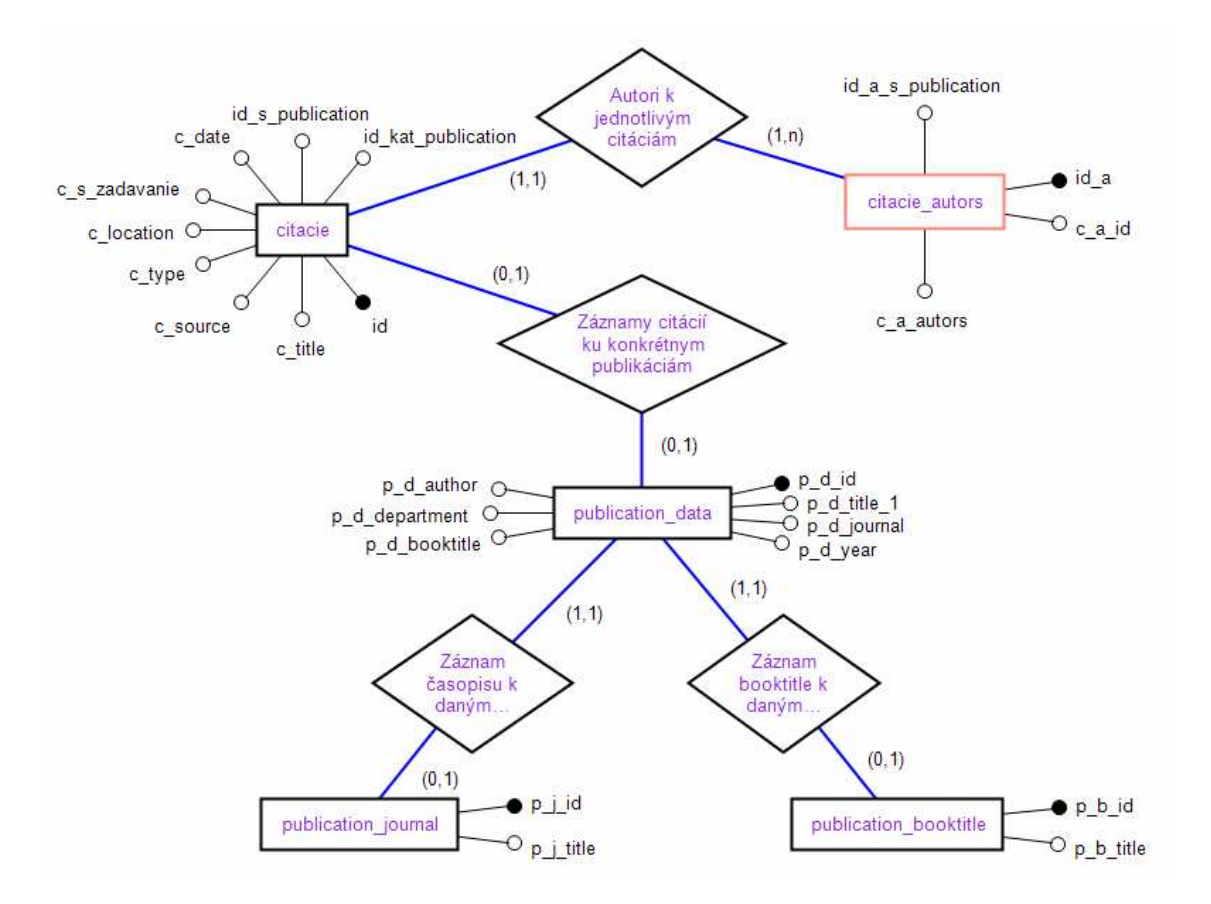

*Obr. 5: ER diagram použitých tabuliek databázy ústavu* 

Nasledujúce podkapitoly sa venujú tvorbe jednotlivých spôsobov vkladania záznamov. Jedná sa o štyri bloky, či už tabuľkové alebo bloky **div**, teda pre každý spôsob jedna. Každý blok (tabuľka) má svoje vlastné **id** a použitý je CSS štýl **style='display:none'**, vďaka čomu budú zatiaľ ukryté. Odkrývať sa budú za pomoci zvolenia spôsobu vkladania záznamu, pričom zmena v ponuke aktivuje javascriptovú funkciu, ktorá nám odkryje požadovaný blok. Tejto funkcii sa bude venovať podkapitola **2.3.5**.

#### **2.3.2 Ponuka "Publikácia z ÚIAM"**

Ak užívateľ zistí, že niekto z ústavu citoval jeho publikáciu a citujúca publikácia je už uložená v databáze ústavu, môže zvoliť túto ponuku. Hlavnou časťou tohto bloku je roletka s ponukou publikácií z Ústavu informatizácie, automatizácie a matematiky.

```
$query = "SELECT * FROM publication_data ORDER BY p_d_title_1 ASC"; 
$pole = array_query($query); 
$text .= "<table border='0' cellspacing='2' cellpadding='2' name='t_autor_katedry' 
  id='t_autor_katedry' style='display:none'>\n";
$text .= "<tr><td><h1>Publikácia z ÚIAM</h1></td></tr>\n"; 
$text .= "<tr><td><span class='note'>Ponuka publikácií z Ústavu informatizácie, automatizácie a 
 matematiky.</span></td></tr>\n":
$text .= "<tr><td><select id='s_publikacia_katedry' name='s_publikacia_katedry' size='1' 
  acdropdown='true' style='width:500px;' >\n"; 
$text .= "<option value=''></option>\n"; 
for($i=0; $i<count($pole); $i++) 
{ 
 $text = "<option value="".$pole[$i]['p_d_id']."'>".$pole[$i]['p_d_title_1']."</option>\n";
} 
$text .= "</select></td>"</tr>\n";
```
Po roletovom menu nasleduje ponuka na vyplnenie typu citujúcej publikácie a to, či sa jedná o typ CC, CA alebo inú pomocou **select** boxu. Ďalej za pomoci **radio** tlačidiel, či sa jedná o domácu alebo zahraničnú publikáciu. Tabuľku ukončuje dvojica tlačidiel na odoslanie formuláru a tlačidlo "Späť" umožňujúce vrátenie stránky na pôvodný stav pri načítaní modulu (obr. 6).

```
$text .= "<tr><td><h2>Typ publikácie</h2></td></tr>\n";
```

```
$text .= "<tr><td><span class='note'>Zvoľte prosím typ publikácie a či sa jedná o publikáciu z 
 domova alebo zahraničia.</span></td></tr>>/tr>\n";
```

```
$text .= "<tr><td><select name='typ_katedra' id='typ_katedra'>\n";
```

```
$text .= "<option value=''>---------------</option>\n";
```

```
$text .= "<option value='CC'>CC</option>\n";
```

```
$text .= "<option value='CA'>CA</option>\n";
```

```
$text .= "<option value='ostatne'>ostatné</option>\n";
```
**\$text .= "</select><input type='radio' name='katedra\_radio' id='katedra\_radio1' value='1' checked />Domáca<input type='radio' name='katedra\_radio' id='katedra\_radio2'**  value='2'>Zahraničná\n";

**\$text .= "</td></tr>\n";** 

```
$text .= "<tr><td><input type='submit' name='send_AIM' value='Odoslať' onclick='return 
  valid()'/>\n";
```

```
$text .= "<a href='index.php?edit_id=12'><input type='button' value='Späť' /></a></td></tr>\n"; 
$text .= "</table>\n";
```
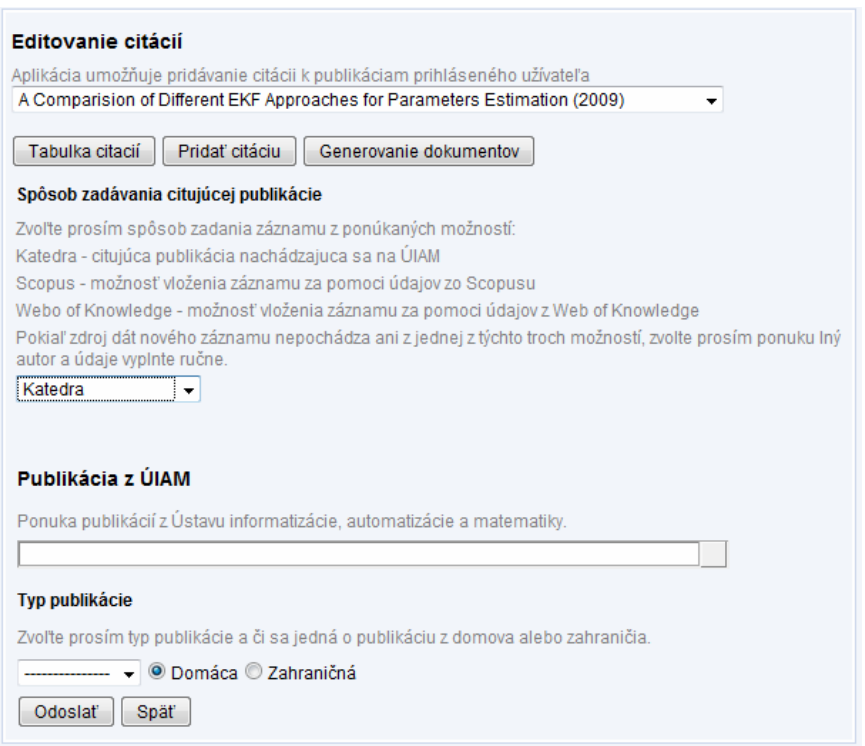

*Obr. 6: Doplnený formulár o odkrytý blok pre publikáciu z ÚIAM* 

Dôležité je spomenúť, že použité roletové menu pracuje na princípe "autocomplete" vyhľadávania v rolete s ponúkanými údajmi. Užívateľ má možnosť buďto si vyrolovať požadovanú publikáciu, alebo ju začne vypisovať do voľného políčka a roletka užívateľovi ponúkne už iba záznamy na základe vpísaného textu. Napríklad ak roletové menu obsahuje veľké množstvo záznamov, užívateľ vpíše do voľného políčka písmeno "d" a roletka mu ponúkne všetky záznamy začínajúce na písmeno "d" (obr. 7). Táto aplikácia je viditeľná na mnohých weboch ako sú google alebo wikipedia a značne zjednodušuje užívateľovi používanie webu. Dostupných je mnoho typov tejto aplikácie. Pre naše potreby sa využila aplikácia dostupná na stránke [9]. Stránka ponúka jednak možnosť stiahnutia, keďže sa jedná o freeware aplikáciu a taktiež podrobný manuál k jej použitiu a s príkladmi použitia. Aplikovanie aplikácie

do webu spočíva v pridaní zopár súborov, v našom prípade sa začlenili do **iam\_index.php**.

```
$text .= "<link href='css/dropdown.css' rel='stylesheet' type='text/css' />\n"; 
$text .= "<script language='javascript' src='js/js2/sorttable.js'></script>"; 
$text .= "<script language='javascript' src='js/js2/modomt.js'></script>"; 
$text .= "<script language='javascript' src='js/js2/getobject2.js'></script>"; 
$text .= "<script language='javascript'src='js/js2/acdropdown.js'></script>";
```
Po pridaní týchto súborov stačí aplikáciu aktivovať v roletovom menu za pomoci atribútu **acdropdown='true'**.

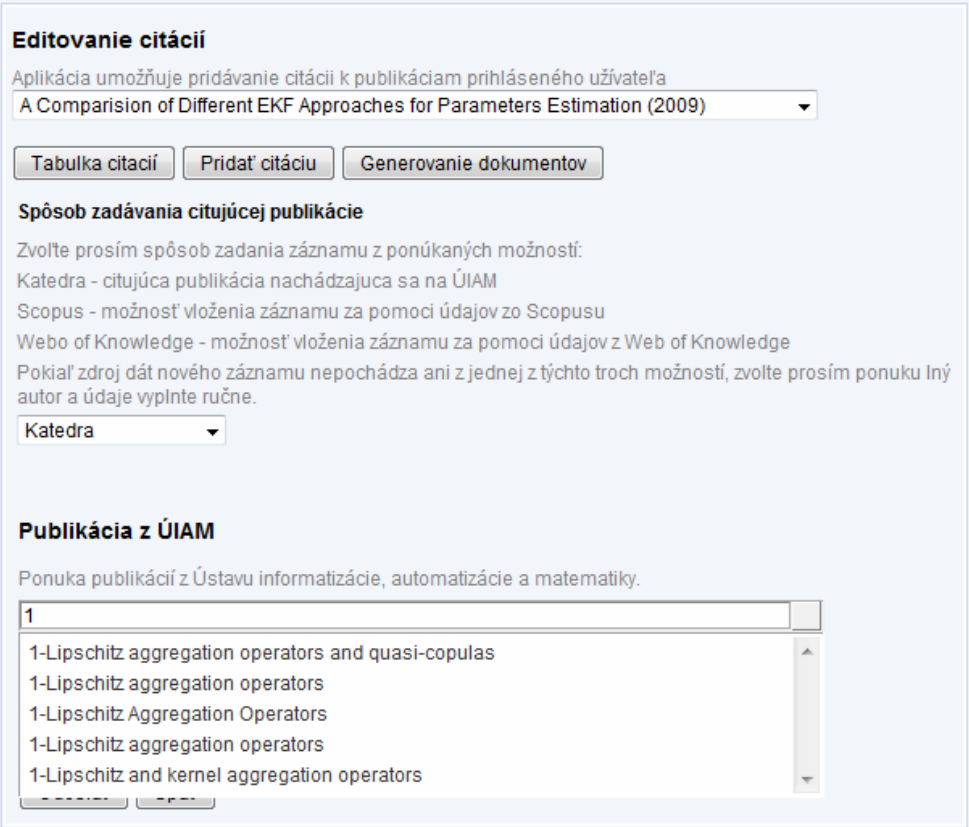

*Obr. 7: Roztiahnutá roletka s ponukou publikácií začínajúcich na "1"*

#### 2.3.2.1 Ukladanie údajov do databázy

Po vyplnení údajov je potrebné ich uložiť do databázy. To sa vykoná doplneným skriptom do hlavnej funkcie **citations()**, pred príkaz **return**. Podmienka **if** vyhodnotí, či bolo stlačené tlačidlo pre odoslanie, ak áno, funkcia **mysql\_query()** uloží do databázy dáta za pomoci globálnej premennej **\$\_POST** a to typ katedry, pôvod katedry,

informáciu, akým spôsobom bol záznam uložený, ďalej **id** citujúcej publikácie a nakoniec **id** citovanej publikácie. Po uložení dát do databázy sa ešte pomocou javascriptovej funkcie **alert** vypíše oznámenie, že dáta boli úspešne uložené.

#### **if(\$\_POST['send\_AIM'])**

```
{ 
  $sql = "INSERT INTO citacie(c_type, c_location, c_s_zadavanie, id_kat_publication, 
   id_s_publication) VALUES ("'.$_POST['typ_katedra']."', "'.$_POST['katedra_radio']."',
    '".$_POST['s_zadavania']."', '".$_POST['s_publikacia_katedry']."', 
    '".$_POST['s_publication']."')"; 
  $vysl=mysql_query($sql); 
  $text .= '<script language="JavaScript">alert("Údaje boli úspešne uložené!!!");</script>'; 
}
```
#### 2.3.3 Ponuka "Publikácia zo Scopusu"

Ponuky pre vloženie údajov zo Scopusu alebo Web of Knowledge sú identické čo sa týka vzhľadu na stránke. Odlišnosti majú iba v atribútoch elementov, aby ich nasledujúce funkcie vedeli od seba odlíšiť a pracovať s nimi. V práci sa teda budeme venovať iba jednému bloku a to ponuke vloženia údajov zo Scopusu. No funkcie určené pre checkboxy v oboch blokoch si rozoberieme obe. Celý obsah tejto ponuky vkladáme do bloku **div**. Vypíšeme opisy ponuky a vložíme hlavný element ponuky, ktorým je **textarea**. Slúži na vloženie dát skopírovaných z webu. Pod ním je vložený **checkbox**, ktorý po zaškrtnutí aktivuje javascriptovú funkciu **konvert\_scopus()**, v prípade bloku pre Web of Knowledge **konvert\_knowledge()**.

**\$text .= "<div id='t\_scopus' style='display:none'>\n";** 

**\$text .= "<h1>Publikácia zo Scopusu</h1>";** 

- **\$text .= '<span class="note">Vložte prosím údaje skopírované zo Scopusu do textového poľa a odošlite zaškrtnutím políčka "Zobraziť údaje". Po zobrazení údajov ich poriadne**  skontrlujte.</span><br />>:
- **\$text .= "<a href=# onClick=showMCE('data\_scopus',this);>Odrstrániť editor</a>\n";**
- **\$text .= "<textarea style='background: #FFE0D0; border: 1px solid #FF5040' name='data\_scopus' id='data\_scopus' cols='100' rows='10' ></textarea><br />br />|n'';**
- **\$text .= "<input type='checkbox' name='chk\_scopus' id='chk\_scopus' onclick=konvert\_scopus(); />**  Zobrazit udaje<br />\n";

|                   | Document (sort by relevance)                                                                                                    | Author(s)                                 |      | $\sim$ Date Source Title                                                 | Cited |  |
|-------------------|----------------------------------------------------------------------------------------------------|-------------------------------------------|------|--------------------------------------------------------------------------|-------|--|
| $1. \blacksquare$ | Oxygen Transfer and Hydrodynamics in a<br><b>Flexible Fibre Biofilm Reactor for Wastewater</b><br><b>Treatment</b><br><b>Abstract + Refs</b> View at Publisher <b>F.</b> Show Abstract | CHEN, Y., YU, J., XU,<br>H., CHEN, Y.     | 2009 | Chinese Journal of<br><b>Chemical Engineering</b><br>17 (5), pp. 879-882 |       |  |
|                   | 2. $\Box$ Multiobjective genetic algorithms for the<br>optimisation of wastewater treatment                                                                                            | Beraud, B., Lemoine,<br>C., Stever, J.-P. | 2009 | Studies in<br>Computational                                              |       |  |

*Obr. 8: Časť stránky Scopusu ktorá sa označuje a kopíruje do bloku* 

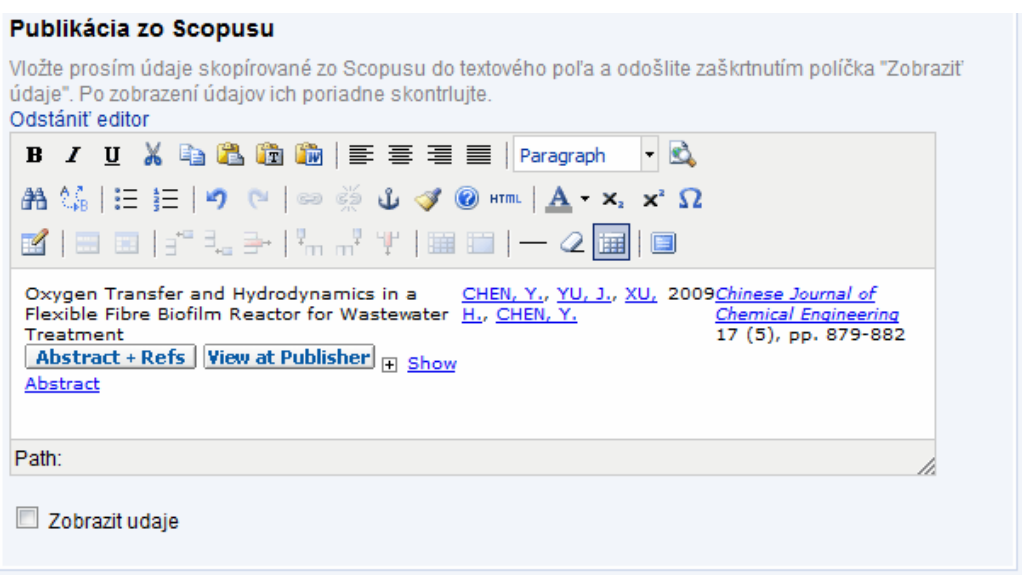

*Obr. 9: Blok pre vloženie údajov zo Scopusu s aktivovaným editorom formátovania údajov*

Pre naše potreby potrebujeme editor formátovania údajov odstrániť z toho dôvodu, že pri vložení údajov do textového poľa zo stránky Scopus alebo Webo of Knowledge si tieto ponechávajú formu tlačidiel, odkazov a pod (obr. 9). Časť stránky Scopusu, ktorá sa kopíruje do bloku je znázornená na obrázku 8.

Tejto formy sa potrebujeme zbaviť, aby sme následne mohli údaje spracovať. Na odstránenie editora slúži **a href** odkaz, na ktorý je aplikovaná javascriptová funkcia **showMCE('data\_scopus',this)**. Jej atribútmi sú **id** textového poľa s editorom a atribút **this** odkazujúci na vlastný **a href** element.

#### 2.3.3.1 Funkcia showMCE()

Funkcia zabezpečuje odstránenie editoru formátovania údajov v elemente **textarea**. Overí či element má editor aktívny, v tom prípade aj odkaz **a href** má hodnotu "Odstrániť editor". V prípade ak klikneme na odkaz, ten stráca túto hodnotu, nadobudne hodnotu "Zobraziť editor" a editor v elemente **textarea** sa deaktivuje (obr. 10).

```
function showMCE(id,linkObj) 
{ 
  if (tinyMCE.getInstanceById(id) == null) 
  { 
   linkObj.innerHTML = "Odstániť editor"; 
   tinyMCE.execCommand('mceAddControl', false, id); 
  } 
  else 
  { 
   linkObj.innerHTML = "Zobraziť editor"; 
   tinyMCE.execCommand('mceRemoveControl', false, id); 
  } 
} 
         Publikácia zo Scopusu
         Vložte prosím údaje skopírované zo Scopusu do textového poľa a odošlite zaškrtnutím políčka "Zobraziť
         údaje". Po zobrazení údajov ich poriadne skontrlujte.
         Zobraziť editor
         Oxygen Transfer and Hydrodynamics in a Flexible Fibre Biofilm Reactor for Wastewater Treatment
         Abstract + Refs Full Text (opens in new window) Show Abstract CHEN, Y., YU, J., XU, H., CHEN,
         Y. 2009 Chinese Journal of Chemical Engineering 17 (5), pp. 879-882
          Zobrazit udaje
```
*Obr. 10: Blok pre vloženie údajov zo Scopusu s deaktivovaným editorom formátovania údajov*

Blok pokračuje tabuľkou s textovými poľami určenými pre titul citujúcej publikácie, jej zdroj a rok publikovania. Pri samotnej tabuľke je znova použitý CSS štýl **style='display:none'**, vďaka čomu ostane znovu ukrytá pred užívateľom, kým si nepožiada o ich zobrazenie.

```
$text .= "<table id='tab_scopus' style='display:none' >\n";
$text .= "<tr><td><h2>Názov publikácie</h2></td></tr>\n"; 
$text .= "<tr><td><input type='text' size='80'name='scopus_publikacia' id='scopus_publikacia' 
 /></td></tr>\n";
$text .= "<tr><td><h2>Zdroj publikácie</h2></td></tr>\n"; 
$text .= "<tr><td><input type='text' size='80'name='scopus_source' id='scopus_source' 
 /></td></tr>\n";
$text .= "<tr><td><h2>Rok vydania publikácie</h2></td></tr>\n"; 
$text .= "<tr><td><input type='text' size='10' name='scopus_rok' id='scopus_rok' /></td></tr>\n"; 
$text .= "<tr><td><h2>Autori</h2></td></tr>\n";
```
Ďalej nasleduje 20 polí pre jednotlivých autorov, ktorým je tiež pripísaný CSS štýl **style='display:none'**.

```
for($i=1; $i<=20; $i++) 
{ 
  $text .= "<tr><td><span name='S_autor".$i."' id='S_autor".$i."' style='display:none' >Autor 
    ".$i.":</span>\n"; 
  $text .= "<input type='text' size='40' name='scopus_autor".$i."' id='scopus_autor".$i."' 
   style='display:none' /></td></tr>\n";
}
```
Blok ukončuje podobne ako v bloku pre publikáciu z ÚIAM ponuka voľby typu citácie s tlačidlami na odoslanie formuláru a reset stránky.

```
$text .= "<tr><td><h2>Typ publikácie</h2></td></tr>></r>\n";
$text .= "<tr><td><span class='note'>Zvoľte prosím typ publikácie a či sa jedná o publikáciu z 
 domova alebo zahraničia:</span></td></tr>>/tr>
$text .= "<tr><td>\n"; 
$text .= "<select name='typ_scopus' id='typ_scopus'>\n"; 
$text .= "<option value=''>---------------</option>\n"; 
$text .= "<option value='CC'>CC</option>\n"; 
$text .= "<option value='CA'>CA</option>\n"; 
$text .= "<option value='ostatne'>ostatné</option>\n"; 
$text .= "</select><input type='radio' name=scopus_radio value='1' checked />Domáca<input 
  type='radio' name='scopus_radio' value='2'>Zahraničná\n"; 
$text .= "</td></tr>\n"; 
$text .= "<tr><td><input type='submit' name='send_scopus' value='Odoslať' onclick='return 
  valid()'/>\n"; 
$text .= "<input type='reset' name='reset4' value='Vynulovať' />\n"; 
$text .= "<a href='index.php?edit_id=12'><input type='button' value='Späť' /></a></td></tr>\n"; 
$text .= "</table><br />br />\n";
```

```
$text .= "</div>\n";
```
#### 2.3.3.2 Funkcia konvert scopus()

Umožňuje roztriediť vložené údaje na požadované celky. Na začiatku funkcie si zavedieme potrebné premenné. Po aktivovaní funkcie zaškrtnutím checkboxu sa do tejto premennej uložia údaje vložené do textového okna. Ostatné premenné nám poslúžia na jednoduchšiu prácu s funkciou.

**function konvert\_scopus()** 

**{ var retazec = document.getElementById('data\_scopus').value;**  var scopus\_publikacia = document.getElementById('scopus\_publikacia');  **var scopus\_source = document.getElementById('scopus\_source');**  var scopus\_autori = document.getElementById('scopus\_autori');  **var scopus\_rok = document.getElementById('scopus\_rok'); var checkbox = document.getElementById('chk\_scopus'); var ciarka = ", ",bodka = "."; var meno = new Array(); var priezvisko = new Array();** 

Po zadefinovaní premenných nasleduje už práca s vloženými údajmi. Tieto údaje predstavujú určitý reťazec, pričom funkcia sa ďalej zaoberá rozbíjaním, delením tohto reťazca na menšie reťazce a požadované údaje ukladá do premenných.

Pri tomto triedení reťazca sa využívajú rôzne metódy práce s reťazcami:

- **Split()** metóda používaná na rozdelenie reťazca do poľa subreťazcov
- **Shift()** metóda oddeľuje prvý prvok poľa a taktiež skracuje dĺžku poľa
- **Match()** metóda vyhľadáva zhodu medzi hľadaným výrazom a reťazcom, vráti zhody
- **Splice()** pridáva alebo odstraňuje prvky z poľa
- **Join()** metóda používaná na spájanie prvkov poľa do reťazca
- **Replace()** metóda nahrádza hľadaný výraz iným výrazom

Údaje skopírované zo Scopusu majú určitú formu. Funkcia postupuje vo vyčleňovaní údajov na základe tejto formy. V prvom rade rozdelí reťazec znakom **\n** (nový riadok). Týmto dostávame pole s dvoma prvkami. Prvý prvok obsahuje titul citujúcej publikácie.

```
retazec1 = retazec.split(\langle n \rangle); pub = retazec1.shift();
```
Nasleduje delenie druhého prvku znakom **\t** (tabulátor). Dostávame ďalšie pole, tentoraz so štyrmi prvkami, pričom druhý prvok obsahuje reťazec autorov, tretí prvok obsahuje rok publikovania a štvrtému prvku je pridelený reťazec s údajmi o zdroji odkiaľ citujúca publikácia pochádza.

 $\text{retazec2} = \text{retazec1[0].split}(\wedge t/g);$  $mena = retazec2[1];$ 

Ďalšou úlohou funkcie je rozdeliť reťazec autorov na jednotlivé mená a priezviská. Keďže každé meno a priezvisko je od seba oddelené čiarkou, ďalšie delenie sa uskutočňuje pomocou tohto znaku. Dostávame pole o dĺžke 2 krát počet autorov a nasledujúci cyklus roztriedi jednotlivé prvky poľa do polí **priezvisko** a **meno**.

```
 seznam = mena.split(", "); 
 for(i=0; i<seznam.length; i++) 
  { 
    priezvisko[i] = seznam[i]; 
    i++; 
    meno[i] = seznam[i]; 
  }
```
Tieto dve polia sú následne ošetrené ďalšími cyklami. Ak polia obsahujú nejaké prázdne prvky poľa, tieto cykly ich odstránia.

```
for(g=0; g<meno.length; g++) { 
    if(meno[g]==null) 
   meno.splice(g,1);
  } 
  for(g=0; g<priezvisko.length; g++) 
 { 
    if(priezvisko[g]==null) 
    priezvisko.splice(g,1); 
  }
```
Po vyčlenení všetkých údajov ich môžeme vložiť do jednotlivých elementov tabuľky. Teda funkcia pokračuje dvoma podmienkami. Ak sa zaškrtne checkbox a boli vložené údaje, odkryje sa tabuľka a do textových polí sa zapíšu vyčlenené údaje, pričom ako sme si vyššie povedali, pre autorov je vyčlenených 20 textových políčok (obr. 11). Funkcia taktiež zabezpečí odkrytie iba tých políčok, ktoré obsahujú vložené údaje. Teda dajme tomu, ak publikácia obsahuje troch autorov, zobrazia sa iba tri textové polia s autormi. V prípade odškrtnutia checkboxu sa tabuľka znova schová.

```
 var j=0; 
  if(checkbox.checked == true) 
  { 
    if(retazec != 0)
    { 
      document.getElementById('tab_scopus').style.display = "inline"; 
      scopus_publikacia.value = pub; 
      scopus_rok.value = retazec2[2]; 
      scopus_source.value = retazec2[3]; 
     for(i=0; i \leq 1) i
      { 
        j++; 
        document.getElementById('scopus_autor'+j).value = priezvisko[i]+ciarka+meno[i]; 
        document.getElementById('scopus_autor'+j).style.display = "inline"; 
        document.getElementById('S_autor'+j).style.display = "inline"; 
      } 
    } 
  } 
  if(checkbox.checked == false) 
  { 
    document.getElementById('tab_scopus').style.display = "none"; 
   } 
} 
             Oxygen Transfer and Hydrodynamics in a Flexible Fibre Biofilm Reactor for Wastewater Treatment
             Abstract + Refs Full Text (opens in new window) Show Abstract CHEN, Y., YU, J., XU, H., CHEN,
             Y. 2009
                        Chinese Journal of Chemical Engineering 17 (5), pp. 879-882
                                                                                \OmegaZobrazit udaje
             Názov publikácie
              Oxygen Transfer and Hydrodynamics in a Flexible Fibre Biofilm Reactor for Was
             Zdroj publikácie
              Chinese Journal of Chemical Engineering 17 (5), pp. 879-882
             Rok vydania publikácie
              2009
             Autori
             Autor 1: CHEN, Y.
                                                          Autor 2: YU, J.
              Autor 3: XU, H.
                                                          Autor 4: CHEN, Y.
             Typ publikácie
             Zvoľte prosím typ publikácie a či sa jedná o publikáciu z domova alebo zahraničia:
                         Domáca Zahraničná
               Odoslať
                         Späť
```
*Obr. 11: Blok pre vloženie údajov zo Scopusu s odkrytými rozriedenými údajmi* 

#### 2.3.3.3 Funkcia konvert\_knowledge()

Táto funkcia na rozdelenie údajov je trochu náročnejšia. Je to spôsobené tým, že záznam citácie na Web of Knowledge je zložitejšie rozložený predovšetkým preto, že takýto záznam môže mať dva tvary a to buď obsahuje časť "Conference Information" alebo nie (obr. 12).

```
4. Title: Two-stage robust control of substrate concentration for an activated sludge process
      Author(s): Koumboulis EN, Kouvakas ND, King RE, et al.Source: ISA TRANSACTIONS Volume: 47 Issue: 3 Pages: 267-278
       Published: JUL 2008
      Times Cited: 2
      Full Text
5. Title: Method for real time optimal control of the activated sludge process
      Author(s): Tzoneva R
      Conference Information: Mediterranean Conference on Control and Automation, JUN 27-29, 2007 Athens, GREECESource: 2007
      MEDITERRANEAN CONFERENCE ON CONTROL & AUTOMATION, VOLS 1-4 Pages: 1397-1402 Published: 2007
      Times Cited: 0
```
*Obr. 12: Ukážka oboch tvarov záznamov citácii na Web of Knowledge* 

Funkcia znova začína zadeklarovaním premenných.

```
function konvert_knowledge()
```

```
{
```

```
 var checkbox = document.getElementById("chk_knowledge"); 
 var retazec = document.getElementById("data_knowledge").value; 
var knowledge_autori = document.getElementById('knowledge_autori');
 var meno = new Array(); var priezvisko = new Array(); 
 var ciarka = ", ",bodka = ".";
```
Nasleduje delenie reťazca znakom **\n**. Prvý prvok poľa, ktoré nám vznikne po tomto delení, obsahuje titul citujúcej publikácie, no musíme ju ešte rozdeliť na jednotlivé slová a odstrániť z nej za pomoci metódy **splice** slovko "Title:". Následne titul znova spojíme použitím metódy **join**.

```
retazec1 = retazec.split(\ln i); publikacia = retazec1[0].split(' '); 
 publikacia.splice(0,1); 
 publikacia = publikacia.join(' ');
```
Prvé delenie reťazca znakom **\n** nám vytvorilo pole o dĺžke troch alebo štyroch prvkov. Závisí to práve od toho, či záznam obsahuje alebo neobsahuje časť, Conference Information". Ak ju obsahuje, tak druhý prvok poľa pozostáva z autorov citácie.
V treťom prvku sa nachádza spomínaná časť časť "Conference Information", taktiež zdroj citácie a rok vydania. V prípade, že túto časť neobsahuje tak druhý prvok poľa obsahuje autorov, zdroj a rok vydania. Na tomto základe pracujú nasledujúce dve podmienky. V jednom aj druhom prípade rozdelia zvyšnú časť reťazca a uložia do premenných tieto tri pre nás podstatné údaje.

```
if(retazec1.length == 4) { 
  retazec2 = retazec1[1];\text{autori} = \text{retazec2}.\text{replace}(\wedge, \wedge g, \vee);retazec3 = retazec1[2]; source = retazec3.split(/Published:|Source: |Source:/g); 
   Zdroj = source[1]; 
  \mathbf{rok} = \text{source}[2].\text{match}/[\mathbf{d}]+\mathbf{g}; } 
 if(retazec1.length == 3) 
 { 
  retazec2 = retazec1[1].split(/Source: |Source:/g); 
  \text{autori} = \text{retazec2[0].replace}(\wedge, \wedge, \mathbf{g}, \mathbf{w});retazec3 = retazec2[1]; source = retazec3.split(/Published:/); 
   Zdroj = source[0]; 
  \mathbf{rok} = \text{source}[\mathbf{1}].\text{match}/[\mathbf{d}]+\mathbf{g}; }
```
V prípade, že sa po tomto delení v premennej **autori** nachádza časť reťazca **et al**, čo v preklade znamená "a kolektív", nasledujúca podmienka ho vyhľadá a odstráni. Následne sa premenná rozdelí na pole a odstráni prvý prvok, ktorého hodnota je  $,$ Author(s):".

```
 if(autori.search(/et al./g) != -1)
 { 
  autori = autori.replace(/ et al./g,''); 
 } 
 autori = autori.split(' '); 
 autori.splice(0,1);
```
Tu už podobne ako u funkcie **konvert\_scopus()** dostávame pole o rozmeroch 2 krát počet autorov a cyklus ho obdobne rozdelí do polí **priezvisko** a **meno**.

```
 for(i=0;i<autori.length;i++) 
 { 
  priezvisko[i] = autori[i]; 
  i++; 
  meno[i] = autori[i]; 
 }
```
Nasleduje rovnaké ošetrenie týchto polí od prázdnych prvkov ako vo funkcii **konvert\_scopus()**.

```
for(g=0; g<meno.length; g++) { 
  if(meno[g]==null) 
   meno.splice(g,1); 
 } 
 for(g=0; g<priezvisko.length; g++) 
 { 
  if(priezvisko[g]==null) 
   priezvisko.splice(g,1); 
 }
```
Posledný problém ktorý funkcia rieši je, že niekedy je v zázname uvedený nielen rok publikovania, ale aj deň a mesiac, tak aj tieto údaje sa uložia v premennej **rok**. Údajov deň a mesiac sa chceme zbaviť. Problém rieši cyklus overujúci, ktorý z prvkov poľa **rok** má dĺžku 4. Ak takýto prvok nájde, uloží ho do premennej **year**.

```
 for(i=0;i<rok.length;i++) 
 { 
 if(rok[i].length == 4) year = rok[i]; 
 }
```
Po roztriedení údajov citácie znova nasleduje začlenenie týchto údajov do jednotlivých elementov tabuľky v bloku Web of Knowledge. Táto časť funkcie je už zhodná s funkciou **konvert\_scopus()**. Obdobne odkryje celú tabuľku s vyplnenými údajmi a taktiež obdobne odkryje textové políčka jednotlivých autorov.

```
 var j=0; 
 if(checkbox.checked == true) 
 { 
  if(retazec != 0)
```

```
 { 
    document.getElementById('tab_knowledge').style.display = "inline"; 
    document.getElementById('knowledge_publikacia').value = publikacia; 
    document.getElementById('knowledge_rok').value = year; 
    document.getElementById('knowledge_source').value = Zdroj; 
   for(i=0; i \leq 1) i
    { 
     j++; 
     document.getElementById('knowledge_autor'+j).value = 
        priezvisko[i]+ciarka+meno[i]+bodka; 
     document.getElementById('knowledge_autor'+j).style.display = "inline"; 
     document.getElementById('K_autor'+j).style.display = "inline"; 
    } 
   } 
 } 
 if(checkbox.checked == false) 
 { 
  document.getElementById('tab_knowledge').style.display = "none"; 
 } 
}
```
### 2.3.3.4 Ukladanie údajov do databázy

Na uloženie údajov do databázy znova pridávame časť skriptu do funkcie **citations()**. No tentoraz vkladáme údaje do dvoch tabuliek. Do prvej tabuľky **citacie** putujú všetky údaje, okrem autorov.

Keďže do ďalšej tabuľky **citacie\_autors** potrebujeme id posledného vloženého záznamu do predošlej tabuľky, za pomoci funkcie **mysql\_insert\_id()** si do premennej **\$id** uložíme údaje posledného záznamu.

```
if($_POST['send_scopus']) 
{ 
  $sql = "INSERT INTO citacie(c_title, c_source, c_type, c_location, c_s_zadavanie, c_date, 
   id_s_publication) VALUES (''.$_POST['scopus_publikacia'].''', ''.$_POST['scopus_source'].''',
     "'.$_POST['typ_scopus']."', "'.$_POST['scopus_radio']."', "'.$_POST['s_zadavania']."',
      '".$_POST['scopus_rok']."', '".$_POST['s_publication']."')"; 
  $vysl = mysql_query($sql); 
 $id = mysq insert id(;
```
Následne uložíme aj autorov a to za pomoci cyklu a podmienky. Cyklus vykoná ukladanie pre všetkých 20 textových políčok určených autorom a podmienka overí, či dané políčko nie je prázdne. Ak nie je, vykoná sa uloženie daného políčka. Po uložení dát znova nasleduje oznamovacie okienko o uložení údajov.

```
 for($i=1; $i<=20; $i++) 
 { 
    if($_POST['scopus_autor'.$i] != "") 
    { 
      $sql = "INSERT INTO citacie_autors(c_a_id, c_a_autors, id_a_s_publication) VALUES ( 
        '".$id.', '".$_POST['scopus_autor'.$i]."', '".$_POST['s_publication']."')"; 
      $vysl=mysql_query($sql); 
    } 
  } 
  $text .= '<script language="JavaScript">alert("Údaje boli úspešne uložené!!!");</script>'; 
}
```
### **2.3.4 Ponuka "Ručné vyplnenie záznamu"**

V prípade, že užívateľovi nevyhovuje ani jedna z predošlých troch ponúk, teda záznam citujúcej publikácie nepochádza z databázy ústavu, Scopusu ani z Web of Knowledge, je poskytnutá posledná možnosť a tou je ručné vyplnenie údajov. Užívateľ si ručne vyplní jednotlivé údaje. Tento blok znova začína tabuľkou, nadpismi bloku a jednotlivými políčkami pre titul, zdroj a rok publikovania citácie.

```
$text .= "<table border='0' cellspacing='0' cellpadding='0' id='t_iny_autor' 
  style='display:none'>\n"; 
$text .= "<td><h1>Ručné vyplnenie záznamu</h1></td></tr>\n"; 
$text .= "<tr><td><h2>Názov publikácie</h2></td></tr>\n"; 
$text .= "<tr><td><input type='text' size='80' name='new_publikacia' id='new_publikacia' 
 /></td></tr>\n";
$text .= "<tr><td><h2>Zdroj publikácie</h2></td></tr>\n"; 
$text .= "<tr><td><input type='text' size='80'name='new_source' id='new_source' /></td></tr>\n"; 
$text .= "<tr><td><h2>Rok vydania publikácie</h2></td></tr>\n"; 
$text .= "<tr><td><input type='text' size='10' name='new_rok' id='new_rok' /></td></tr>\n"; 
$text .= "<tr><td><h2>Autori</h2></td></tr>"; 
$text .= "<tr><td><span class='note'>Zvoľte prosím počet autorov a vyplnte v tvare Priezvisko,
```

```
M.</span></td></tr>\n";
```
Ďalej si užívateľ zvolí počet autorov za pomoci **select** elementu a vyplní ich v tvare **Priezvisko, M.** napríklad (Krivák, J.). V prípade, že chce užívateľ autorov zresetovať, zvolí ako počet autorov nulu a začína odznova. Odkrývanie textových políčok zabezpečuje javaskriptová funkcia **novi\_autori()**.

```
$text .= "<tr><td><select name='more_autors' id='more_autors' onchange='novi_autori();'>\n";
$text .= "<option value=''>--------</option>\n"; 
for($i=0; $i<=20;$i++) 
{ 
  $text .= "<option value='$i'>$i</option>\n"; 
} 
$text .= "</select></td></tr>";
for($i=0; $i<20; $i++) 
{ 
  $text .= "<tr name='edit_new_autor".$i."' id='edit_new_autor".$i."' 
  style='display:none'><td><span >Autor ".$i.":</span>\n"; 
  $text .= "<input type='text' size='30' name='new_autor".$i."' id='new_autor".$i."' 
   /></td></tr>\n";
}
```
Blok je ukončený, obdobne ako v predošlých ponukách voľbou typu citujúcej publikácie a dvojicou tlačidiel (obr. 13).

```
$text .= "<tr><td><h2>Typ publikácie</h2></td></tr>\n"; 
$text .= "<tr><td><span class='note'>Zvoľte prosím typ publikácie a či sa jedná o publikáciu z 
 domova alebo zahraničia:</span></td></tr>>\ln";
$text .= "<tr><td>\n"; 
$text .= "<select name='typ_new' id='typ_new'>\n"; 
$text .= "<option value=''>---------------</option>\n"; 
$text .= "<option value='CC'>CC</option>\n"; 
$text .= "<option value='CA'>CA</option>\n"; 
$text .= "<option value='ostatne'>ostatné</option>\n"; 
$text .= "</select><input type='radio' name=radio_new value='1' checked />Domáca<input 
  type='radio' name='radio_new' value='2'>Zahraničná\n"; 
$text .= "</td></tr>\n";
$text .= "<tr><td><input type='submit' name='send_new' value='Odoslať' onclick='return 
  valid()'/>\n"; 
$text .= "<a href='index.php?edit_id=12'><input type='button' value='Späť' /></a></td></tr>\n";
```

```
$text .= "</table><br />br />\n";
```
### 2.3.4.1 Funkcia novi autori()

Funkcia odkrýva zvolený počet autorov. To zabezpečuje prvý cyklus funkcie, pričom odkryje jednak textové políčko na vloženie autora a tak isto aj názov tohto políčka.

```
function novi_autori() 
{ 
 var more_autors = document.getElementById('more_autors');
  var j=0; 
  for(i=0; i<more_autors.value; i++) 
  { 
   j++; 
   document.getElementById('edit_new_autor'+j).style.display = "inline"; 
   document.getElementById('new_autor'+j).style.display = "inline"; 
  }
```
V prípade, ak užívateľ po zobrazení ponuky autorov chce znížiť počet autorov, prípadne vymazať vypísaných autorov a začať vypĺňanie týchto údajov nanovo, zvolí v ponuke počiatočnú hodnotu a podmienka s ďalším cyklom zabezpečí skrytie políčok a zmazanie ich obsahu.

```
 j=0; 
 if(more_autors.value == '') 
 { 
   for(i=0; i<=20; i++) 
   { 
    j++; 
    document.getElementById('edit_new_autor'+j).style.display = "none"; 
    document.getElementById('new_autor'+j).style.display = "none"; 
    document.getElementById('new_autor'+j).value = ""; 
   } 
 } 
}
```
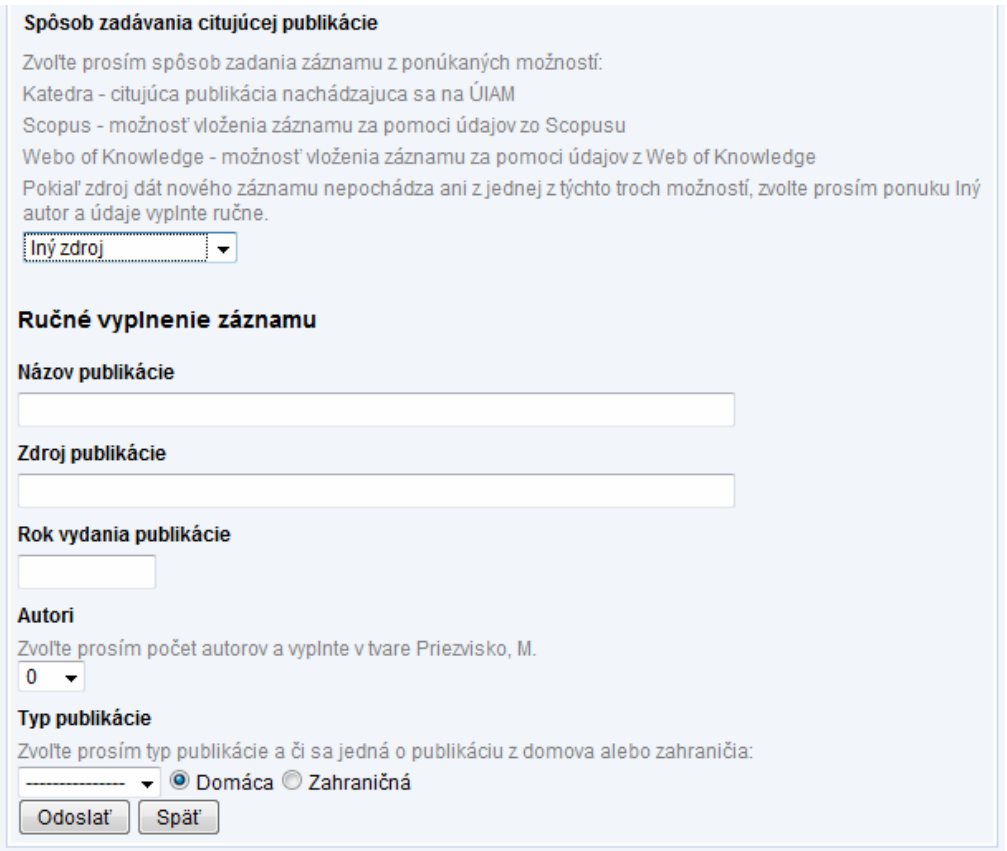

*Obr. 13: Blok pre ručné vkladanie údajov s troma odkrytými políčkami pre autorov* 

Skript na uloženie údajov do databázy je identický s ukladaním údajov z webov Scopus a Web of Knowledge, pretože v podstate ukladáme rovnaké údaje do oboch tabuliek **citacia** a **citacia\_autors**. Takže už nie je potrebné si tento postup ukladania znova pripomínať. Odlišnosti sú jedine v názvoch elementov bloku, ktoré sa následne odosielajú metódou **POST**, čiže napríklad ak pri vkladaní údajov zo Scopusu sme mali premenné **\$\_POST['scopus\_publikácia']**, pri vkladaní údajov za pomoci bloku určeného na ručné vkladanie údajov to bude premenná **\$\_POST['new\_publikácia']**.

### **2.3.5 Funkcia checkForStyle(obj) na odkrývanie jednotlivých ponúk**

Funkcia je pripojená na element **select**, ponúkajúci jednotlivé možnosti zadávania údajov. Na začiatku funkcie si zadefinujeme potrebné premenné, s ktorými budeme pracovať. Premenné **txt**, **txt2**, **txt3**, **txt4** predstavujú jednotlivé bloky ponúk. Nasleduje štvorica podmienok, každá prislúcha svojej ponuke, teda zadávaniu citácie z katedry, Scopusu, Web of Knowledge alebo ponuke ručného vypísania údajov. Ako príklad si uvedieme podmienku určenú pre prípad ak nie je zvolená žiadna možnosť zadávania citácie a podmienku pre ponuku vloženia citácie z katedry. Pracujú na princípe overenia, aká ponuka je práve aktívna. V prípade, že nie je zvolená žiadna možnosť, všetky bloky sú nastavené ako neviditeľné.

```
function checkForStyle(obj) 
{ 
 if (!document.layers) 
 { 
   var txt = document.getElementById("t_autor_katedry"); 
  var txt2 = document.getElementById("t_iny_autor");
  var txt3 = document.getElementById("t_scopus");
   var txt4 = document.getElementById("t_webofknowledge"); 
   var katedra = document.getElementById("s_publikacia_katedry"); 
  var typ_katedra = document.getElementById("typ_katedra");
   var katedra_radio = document.form.katedra_radio[0]; 
   if (obj.value == "")
   { 
    txt.style.display = "none"; 
    txt2.style.display = "none"; 
    txt3.style.display = "none"; 
    txt4.style.display = "none"; 
    obj.name = "s_zadavania"; 
   }
```
V prípade, že sa zvolí možnosť vloženia citácie prostredníctvom ponuky pre citáciu z katedry ÚIAM, aktivuje sa daný blok a taktiež sa vymaže všetkok obsah obsiahnutý v elementoch v tomto bloku. Mazanie obsahu elementov je tu z toho dôvodu, ak si užívateľ prepína medzi jednotlivými ponukami a nejaké údaje vyplnil, aby mal pri stále novej aktívácii toho ktorého bloku poskytnutý blok prázdny. Obdobne sú spracované podmienky aj pre ostatné ponuky vkladania citácií.

```
 else if (obj.value == "katedra") 
 { 
  txt.style.display = "inline"; 
  txt2.style.display = "none"; 
  txt3.style.display = "none"; 
  txt4.style.display = "none"; 
  obj.name = "s_zadavania"; 
  katedra.value = ""; 
  typ_katedra.value = ""; 
  katedra_radio.checked = true; 
 }
```
#### **2.3.6 Funkcia valid() pre kontrolu a upozornenie nevložených údajov**

Každá z týchto ponúk na vkladaníe údajov (ÚIAM, Scopus, Web of Knowledge, ručné vypísanie) má pridelenú túto funkciu k tlačidlu na odoslanie vyplneného formulára. Aktivovaná je pomocou udalosti **onclick**. Jej úlohou je skontrolovať, či sú vyplnené jednotlivé údaje konkrétneho bloku formulára. Začiatok funkcie ako vždy patrí zadeklarovaniu premenných. Nasleduje podmienka, ktorá určuje aký blok má funkcia kontrolovať. V prípade, že máme aktivovaný blok pre ÚIAM, overuje sa zvolenie citujúcej publikácie a typ tejto publikácie. V prípade, že nie je zvolený údaj, aktivuje sa jedna z nasledujúcich podmienok, určená pre ten ktorý údaj a funkcia nám zobrazí okienko s upozornením na vyplnenie údaju (obr. 14). Následne funkcia ruší pomocou udalosti **return false** odoslanie formulára. V prípade ak sú všetky kontrolované údaje vyplnené, žiadna z podmienok sa neaktivuje, funkcia navráti hodnotu **true** a formulár sa odošle na spracovanie.

```
function valid()
```

```
{ 
  var katedra = document.getElementById("s_publikacia_katedry"); 
 var typ_katedra = document.getElementById("typ_katedra");
  if (document.form.s_zadavania.value == "katedra") 
 { 
    if(katedra.value.length==0) 
    { 
      alert("Zvoľte prosím publikáciu!!!"); 
      focus(); 
      return false; 
 } 
  if(typ_katedra.value == "") { 
      alert("Zadajte prosím typ publikácie!!!"); 
      focus(); 
      return false; 
    } 
  } 
  return true; 
}
```
Uvádzať všetky podmienky pre všetky ponuky vkladania údajov je zbytočné, keďže všetky sú založené na rovnakom princípe. V prípade Scopusu a Web of Knowledge nám stačí kontrolovať zvolenie typu citácie, pretože ak chceme vôbec údaje

odoslať, dáta musia byť vložené, inak sa nám možnosť odoslania údajov neukáže. Taktiež po vložení dát a ich rozložení sú všetky údaje automaticky vyplnené. V prípade ručného vkladania údajov sú podmienkami ošetrené všetky políčka, určené pre vkladanie údajov a taktiež je ošetrené políčko určené pre prvého autora, aby sa nestalo, že citácia bude odoslaná bez jediného autora.

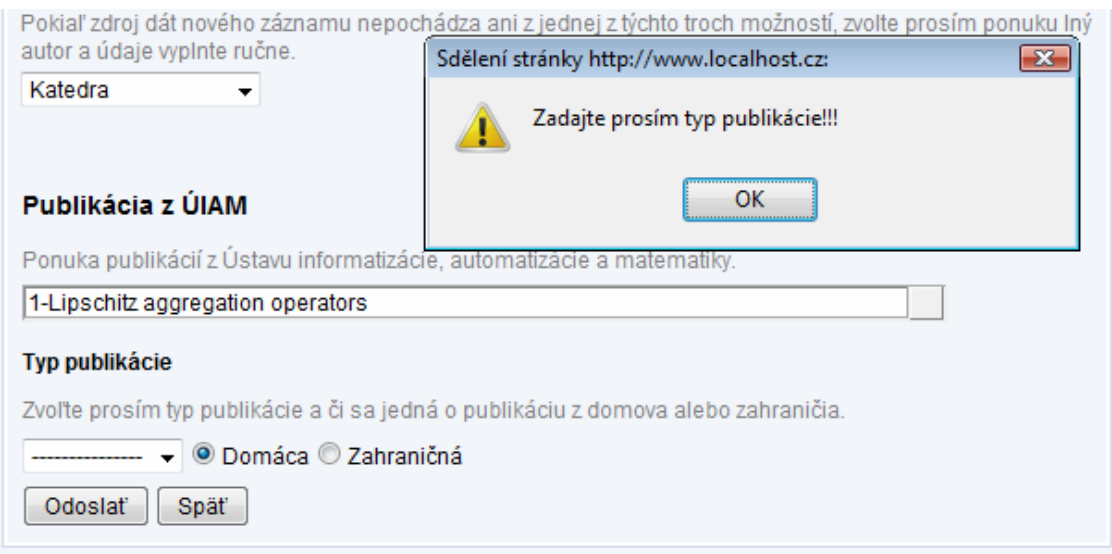

*Obr. 14: Blok pre publikáciu z ÚIAM s nevyplneným typom citácie*

# **3 Tabuľka citácií**

Tabuľka citácií slúži ako výpis citujúcich publikácií pre zvolenú publikáciu. Užívateľ stránky si prostredníctvom tejto tabuľky môže skontrolovať jednotlivé záznamy, v prípade potreby tabuľka ponúka možnosť úpravy vložených záznamov. Pre zhotovenie tejto tabuľky si vytvoríme novú funkciu **table()** a priradíme ju k hlavnej funkcii **citations()**, ktorá sa však musí trochu upraviť. Na tabuľku nás odkazuje pripravené tlačidlo, ktoré je zobrazené na obr. 3. Užívateľa odkazuje na stránku za pomoci **a href** linky na doplnenú URL adresu o **tab** hodnotu. Táto predstavuje **id** zvolenej publikácie vloženej do URL adresy pomocou metódy **POST**. Túto hodnotu budeme pri tvorbe tabuľky využívať predovšetkým k správnemu získaniu záznamov z databázy určených pre zvolenú publikáciu.

```
$text .= " <a href='index.php?edit_id=12&amp;tab=".$_POST['s_publication']."'><input 
    type='button' name='tabulka_citacii' value='Tabulka citacii' /> </a>\n";
```
Keďže chceme, aby táto tabuľka bola zobrazená ako samostatná strana, je potrebné celú funkciu **citations()** vložiť do podmienky **else**. Samotnej funkcii **table()** poslúži jej vlastná podmienka, ktorá overí či do URL adresy bola odoslaná hodnota **tab**.

```
function new_citation()
```

```
{ 
  if(intval(<b>§</b> <b>GET['tab']) != "")</b> { 
     $text .= table(); 
    return show box border($text);
   } 
   else 
   { 
 .... 
   } 
}
```
Pri aktivovaní tlačidla "Tabuľka citácií" sa stránka odošle na URL adresu doplnenú o **id** zvolenej publikácie a môžeme začať tvoriť samotnú funkciu **table()**.

### **3.1 Funkcia table()**

Ako obvykle začíname získaním dát z databázy. Do premennej **pole** si uložíme všetky potrebné záznamy. V tabuľke **citacie** sú dva druhy záznamov a to záznam z ÚIAM, ktorého podstatnou časťou je **id** citujúcej publikácie a **id** citovanej publikácie. Druhým typom údajov sú všetky ostatné záznamy teda Scopus, Web of Knowledge a ručné vkladanie. Teda **sql** príkaz na vybratie údajov pozostáva tiež z dvoch častí. Prvá časť nám vyberie všetky potrebné údaje pre Scopus, Knowledge a ručné vkladanie, druhá zase pre ÚIAM. V oboch prípadoch pripájame dáta z tabuľky **publication\_data**, pretože tie sú potrebné práve pri zázname z ÚIAM.

#### **function table()**

```
{ 
  global $cfg_table_blink; 
  $query = "SELECT * FROM citacie JOIN publication_data ON (p_d_id = ".$_GET['tab']." 
    AND id_s_publication = ".$_GET['tab']." AND id_kat_publication IS NULL) UNION 
   SELECT * FROM citacie, publication data WHERE (p_d_id = id_kat_publication AND
    id_s_publication = ".$_GET['tab'].") ORDER BY id ASC";
  $pole = array_query($query);
```
Následne do premennej **publikácia** ešte vyberieme údaje pre citovanú publikáciu. Použijeme ju pri vytvorení nadpisu tabuľky.

```
 $query = "SELECT p_d_title_1 FROM publication_data WHERE p_d_id = ".$_GET['tab'].""; 
 $publikacia = array_query($query); 
 $text .= "<form action='' method='post' name='form3' >\n"; 
 $text .= "<h1>Tabulka autorov a publikácií, ktorí citovali danú publikáciu:</h1>"; 
 $text .= "<h2>".$publikacia[0]['p_d_title_1']."</h2>\n";
```
Keď máme vybrané potrebné dáta, môžeme založiť samotnú tabuľku a vypísať jej hlavičku. Celá tabuľka pozostáva z piatich stĺpcov.

```
 $text .= "<table class='sortable' border='0' cellspacing='2' cellpadding='2'>\n"; 
 $text .= "<thead bgcolor='#DEE7F7'>\n"; 
$text = "<tr>|n";$text. = "<th><th><th><</sub>]<sub>n</sub>$text .= "<th></th>\n";
$text .= "<th width=2% >\check{\text{c}}.</th>\n":
 $text .= "<th width=93% >Dokument</th>\n";
```
 **\$text .= "<th width=5% >Rok</th></tr>\n"; \$text .= "</thead>\n";** 

Po vytvorení hlavičky môžeme začať vypisovať jednotlivé záznamy pomocou cyklu. Prvá podmienka overí, či hodnota **id** citujúcej publikácie z katedry ÚIAM v zázname je prázdna. Ak je prázdna, znamená to, že záznam je buďto zo Scopusu, Web of Knowledge alebo bol ručne vypísaný. V takom prípade je vyplnenie tabuľky nasledovné. Prvý stĺpec slúžiaci pre info záznamu sa necháva prázdny, pretože ohľadom týchto záznamov žiadne podrobnejšie info nemáme v ponuke. Do druhého stĺpca je vkladaná ikona, ktorá nám neskôr poslúži na editáciu záznamu. Nasleduje poradové číslo záznamu a v poradí štvrtý stĺpec pozostáva z titulu citácie, jej autorov a jej zdroja. Posledný piaty stĺpec ponúka rok publikovania citácie. Pre vloženie autorov týchto záznamov nám slúži nová funkcia **autors()**, ktorej sa venuje podkapitola **3.1.1**.

```
$j = 1; for($i=0; $i<count($pole); $i++) 
 { 
   $text = "<tr". $cfg table blink[$i%2]. ">\n";
    if($pole[$i]['id_kat_publication'] == "") 
    { 
      $text .= "<td align='center'></td>\n"; 
     $text .= "<td><a href='index.php?edit_id=12&amp;tab=".$_GET['tab']."&amp;cit_id=
      ".$pole[$i]['id']."'><img src='img/icons/book_edit.png' title='Editovať citáciu' /> 
        </a></td>"; 
      $text .= "<td>".$j++."</td>\n"; 
      $text .= "<td><span class='bold'>".$pole[$i]['c_title']."</span><br 
       />".authors($pole[$i]['id'])."<br />'".$pole[$i]['c_source']."</td>\n";
      $text .= "<td>".$pole[$i]['c_date']."</td></tr>\n"; 
    }
```
V prípade druhého typu záznamov a to záznamov z katedry ÚIAM podmienka pokračuje udalosťou **else**. Vyberieme si ešte prídavné údaje pre zdroj záznamu do premennej **kat\_source** a obdobne vyplníme stĺpce údajmi, pričom do prvého stĺpca už vložíme ikonu s odkazom na javascript, ktorý nám zobrazí info citujúcej publikácie.

```
 else 
 {
```

```
 $query = "SELECT publication_data.*, p_j_title, p_b_title FROM publication_data 
  LEFT JOIN publication_journal ON p_d_journal=p_j_id
```

```
 LEFT JOIN publication_booktitle ON p_d_booktitle=p_b_id 
       WHERE p_d_id = ".$pole[$i]['id_kat_publication']."";
     $kat_source = array_query($query);
      $text .= "<td align='center'><a href=\"javascript:info('publication_info.php?id_pub= 
        ".$pole[$i]['p_d_id']."')\"><img src='img/icons/book_go.png' alt='' width='16' 
      height='16' /></a></td>\n";
     $text .= "<td><a href='index.php?edit_id=12&amp;tab=".$_GET['tab']."&amp;cit_id=
        ".$pole[$i]['id']."'><img src='img/icons/book_edit.png' title='Editovať citáciu' 
       /></a></td>"; 
      $text .= "<td>".$j++."</td>\n"; 
      $text .= "<td><span class='bold'>".$pole[$i]['p_d_title_1']."</span><br /> 
        ".publication_show_authors($pole[$i]['p_d_id'])."<br /> 
        ".$kat_source[0]['p_b_title'].$kat_source[0]['p_j_title']."</td>\n"; 
     $text .= "<td>".$pole[$i]['p_d_year']."</td></tr>\n ";
    } 
 }
```
Po dosadení záznamov do tabuľky ju uzavrieme, doplníme funkciu o dvojicu tlačidiel a uzavrieme formulár. Prvé tlačidlo poslúži znova na vyvolanie ponuky na generovanie výstupných dokumentov a druhé tlačidlo nás odkazuje pomocou **href** linky späť na základnú stránku editovania citácií.

```
 $text .= "</table>\n"; 
  $text .= "<a href='index.php?edit_id=12&amp;export=".$_GET['tab']."'><input type='button' 
    name='generovanie' id='generovanie' value='Generovanie dokumentov' /></a>\n'';
  $text .= "<a href='index.php?edit_id=12'><input type='button' value='Späť' /></a>\n"; 
  $text .= "</form>\n"; 
  return $text; 
}
```
### **3.1.1 Funkcia autors()**

Ako sme si spomínali, táto funkcia slúži na vypísanie autorov do tabuľky citácií pre záznamy zo Scopusu, Web of Knowledge a ručne vyplneného záznamu. Je volaná v cykle a jej atribútom je **id** jednotlivých záznamov. Pomocou tohto atribútu si vytiahneme autorov z databázy a uložíme do premennej **pole**. Následne oddelíme posledného autora a uložíme do premennej **pop**. Funkcia pokračuje cyklom, ktorý nám uloží jednotlivých autorov do premennej **text** pričom ich oddeľuje pomlčkou. Po cykle ešte k tejto premennej pripojíme posledného autora z premennej **pop** a pomocou udalosti **return** vypíšeme premennú **text** na určené miesto vo štvrtom stĺpci v tabuľke citácií (obr. 15).

```
function authors(\frac{\text{id}}{\text{id}}, \frac{\text{type}}{\text{def}} = \text{'\–'}{ 
   $query = "SELECT * FROM citacie_autors WHERE c_a_id = ".$id.""; 
   $pole = array_query($query); 
   $pop = array_pop($pole); 
  for($i=0; $i<count($pole); $i++; 
     $text .= $pole[$i]['c_a_autors'].$type_1; 
  $text .= $pop['c_a_autors']; 
   return $text; 
}
```

| Tabulka autorov a publikácií, ktorí citovali danú publikáciu:<br>A new type of Alumnium Smelting Baths-Electrical Conductivity |    |    |                                                                                                    |            |  |  |  |  |
|----------------------------------------------------------------------------------------------------|----|----|----------------------------------------------------------------------------------------------------|------------|--|--|--|--|
|                                                                                                    |    | č. | <b>Dokument</b>                                                                                                    | <b>Rok</b> |  |  |  |  |
|                                                                                                    | D) |    | Oxygen Transfer and Hydrodynamics in a Flexible Fibre Biofilm Reactor for<br><b>Wastewater Treatment</b><br>CHEN, Y. - YU, J. - XU, H. - CHEN, Y.<br>Chinese Journal of Chemical Engineering 17 (5), pp. 879-882 |            |  |  |  |  |
|                                                                                                    |    |    | 1-Lipschitz aggregation operators and quasi-copulas<br>Kolesárová, A.<br>Kybernetika                                                                                                    | 2003       |  |  |  |  |
| Generovanie dokumentov<br>Späť                                                                                                 |    |    |                                                                                                    |            |  |  |  |  |

*Obr. 15: Tabuľka citujúcich publikácií* 

Tejto vytvorenej tabuľke je pričlenená aplikácia "sorttable" za pomoci **class** atribútu na triedenie tabuľky podľa stĺpcov. Z množstva týchto aplikácií dostupných na internete sme použili práve tú dostupnú na stránke [10]. Na stránku ju aplikujeme pričlenením externých súborov do skriptu súboru **iam\_index.php**, obdobne ako sme pričlenili aplikáciu "autocomplete" v podkapitole **2.3.2**.

```
$text .= "<script type='text/javascript' src='js/js2/common.js'></script>"; 
$text .= "<script type='text/javascript' src='js/js2/css.js'></script>"; 
$text .= "<script type='text/javascript' src='js/js2/standardista-table-sorting.js'></script>";
```
Pomocou tejto aplikácie je možné zoradiť jednotlivé záznamy tabuľky podľa údajov v konkrétnom stĺpci (obr. 16).

| Tabulka autorov a publikácií, ktorí citovali danú publikáciu:<br>A new type of Alumnium Smelting Baths-Electrical Conductivity |   |    |                                                                                                    |                    |  |  |  |  |
|----------------------------------------------------------------------------------------------------|---|----|----------------------------------------------------------------------------------------------------|--------------------|--|--|--|--|
|                                                                                                    |   | č. | <b>Dokument</b>                                                                                                    | Rok $\overline{v}$ |  |  |  |  |
|                                                                                                    |   | 2  | 1-Lipschitz aggregation operators and quasi-copulas<br>Kolesárová, A.<br>Kybernetika                                                                                                    | 2003               |  |  |  |  |
|                                                                                                    | D |    | Oxygen Transfer and Hydrodynamics in a Flexible Fibre Biofilm Reactor for<br><b>Wastewater Treatment</b><br>CHEN, Y. - YU, J. - XU, H. - CHEN, Y.<br>Chinese Journal of Chemical Engineering 17 (5), pp. 879-882 | 2009               |  |  |  |  |
| Generovanie dokumentov<br>Späť                                                                                                 |   |    |                                                                                                    |                    |  |  |  |  |

*Obr. 16: Tabuľka citujúcich publikácií zoradená podľa roku zostupne*

## **3.2 Úprava vložených údajov citácie**

Úprava vložených údajov citácie poslúži užívateľovi v prípade ak po uložení zistí, že vykonal niekde chybu a záznam je nesprávny. Tejto úprave poslúži nová funkcia **edit\_cit()** a odkazujeme sa na ňu už spomínanou ikonou vloženou pre jednotlivý záznam v tabuľke. Ikona nás posiela pomocou **a href** linky znovu na doplnenú URL adresu o hodnotu **cit\_id**, ktorej je pridelený **id** citujúcej publikácie.

```
$text = "<td><a href='index.php?edit_id=12&amp;tab=".$_GET['tab']."&amp;cit_id=
  ".$pole[$i]['id']."'><img src='img/icons/book_edit.png' title='Editovať citáciu' />
```
Novú funkciu znova vložíme do funkcie **citations()** a to priamo na začiatok za pomoci podmienky, ktorá overuje či URL adresa obsahuje hodnotu **cit\_id**. Ak sa ikona v tabuľke citácií aktivuje, URL adresa túto hodnotu nadobudne a stránka nám zobrazí novu funkciu **edit\_cit()**. Táto podmienka sa neskôr bude rozširovať o jednotlivé príkazy uskutočňujúce jednotlivé úpravy záznamov a prepisovania starých údajov v databáze za nové. Teraz už hlavná funkcia **citations()** obsahuje dvojicu podmienok **if** a udalosť **else**.

```
if(intval($_GET['cit_id'])) 
{ 
 $text = edit cit();return show box border($text);
}
```
### **3.2.1 Funkcia edit\_cit()**

Funkcia pozostáva z dvoch základných častí. Prvá poslúži k editácii záznamu vloženého pomocou ponuky pre vloženie záznamu z katedry ÚIAM, tá druhá pre ostatné ponuky. V prvom rade si znova vyberieme údaje z databázy pre konkrétny záznam, ktorý chceme editovať a založíme si nový formulár **form**.

```
function edit_cit()
```

```
{ 
  $query = "SELECT * FROM citacie WHERE id=".$_GET['cit_id']." ORDER BY id ASC"; 
  $pole = array_query($query); 
  $text .= "<form action='' method='post' name='form2' >\n";
```
V prípade ak vybrané údaje z databázy obsahujú aj hodnotu **id** citujúcej publikácie z katedry, vykoná sa podmienka **if**. V nej si ešte vyberieme z databázy názov tejto publikácie a znova ponúkneme užívateľovi možnosť nastaviť si typ tejto publikácie.

```
 if($pole[0]['id_kat_publication'])
```

```
 {
```

```
 $query = "SELECT * FROM publication_data WHERE p_d_id = 
   ".$pole[0]['id_kat_publication']."";
 $kat_pub = array_query($query); 
 $text .= "<h1>Úprava citácie z ÚIAM</h1>\n"; 
 $text .= "<h2>".$kat_pub[0]['p_d_title_1']."<h2>\n"; 
 $text .= "<table>\n"; 
$text .= "<tr>>tr><td><h2>Typ publikácie</h2></td></tr>></tr>'n";
 $text .= "<tr><td><span class='note'>Zvoľte prosím typ publikácie a či sa jedná o publikáciu z 
  domova alebo zahraničia:</span></td></tr>>\ln":
 $text .= "<tr><td>\n"; 
 $text .= "<select name='edit_typ' id='edit_typ'>\n"; 
 $text .= "<option value=''>---------------</option>\n"; 
 $text .= "<option value='CC'>CC</option>\n"; 
 $text .= "<option value='CA'>CA</option>\n"; 
$text .= "<option value='ostatne'>ostatné</option>\n";
 $text .= "</select><input type='radio' name='edit_radio' value='1' checked />Domáca<input 
   type='radio' name='edit_radio' value='2'>Zahraničná\n"; 
$text. = "</td><t><t><t><b>dt</b></td><t><t><b>tm</b></td><u><b>tm</b></td><u><b>tm</
```
Pridáme ešte trojicu tlačidiel. Prvé poslúži pre uloženie nových údajov. Druhé ponúka možnosť zmazania celého záznamu a posledné slúži na návrat k tabuľke citácií v prípade, ak užívateľ si rozmyslí, že nechce na zázname nič nemiť (obr. 17).

```
 $text .= "<tr><td><input type='submit' name='edit_AIM' value='Odoslať' onclick='return 
   valid edit kat()'/\geq \n \lceil \cdot \rceil$text .= "<input type='submit' name='delete AIM' value='Vymazat'' />\n";
  $text .= "<a href='index.php?edit_id=12&amp;tab=".$pole[0]['id_s_publication']."'><input 
    type='button' value='Späť' /></a></td>\n"; 
 $text. = "\\ </tr>\n";
  $text .= "</table>\n"; 
 }
```
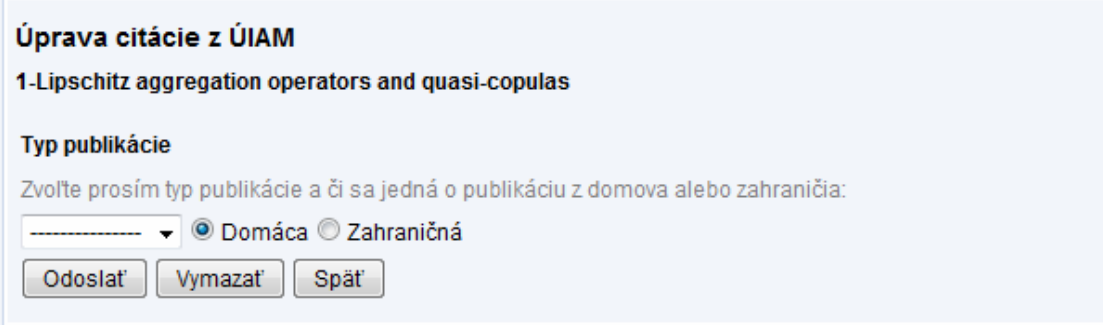

*Obr. 17: Úprava citácie z ÚIAM*

Tlačidlo na uloženie záznamu je taktiež ako pri vkladaní nových záznamov ošetrené javascriptovou funkciou **valid\_edit\_kat()**, ktorá kontroluje, či sme zvolili typ citácie. Princíp tejto funkcie je rovnaký ako u funkcie **valid()** z podkapitoly **2.3.6**.

```
function valid_edit_kat() 
{ 
  if(document.getElementById('edit_typ').value == "") 
  { 
    alert("Zvoľte prosím typ publikácie!!!"); 
    focus(); 
    return false; 
  } 
  return true; 
}
```
V druhom prípade ak záznam neobsahuje **id** citujúcej publikácie z katedry, vynechá sa táto podmienka a funkcia pokračuje udalosťou **else** a ponúkne užívateľovi formulár s textovými políčkami určenými pre jednotlivé údaje. Na začiatku si ešte vyberieme z databázy autorov pre danú citáciu. Nasledujú tri podmienky, ktoré kontrolujú akým spôsobom bola citácia uložená, teda či sa vkladala zo Scopusu, Web of Knowledge alebo bola ručne vyplnená z iného zdroja a vypíšu ten ktorý nadpis.

```
 else 
 { 
  $query = "SELECT * FROM citacie_autors WHERE c_a_id = ".$_GET['cit_id'].""; 
  $autors = array_query($query); 
 if(\text{pole}[0]]'c \ s \ zadavanie'] == "scopus") $text .= "<h1>Úprava citácie zo Scopusu</h1>\n"; 
  else if($pole[0]['c_s_zadavanie'] == "knowledge") 
    $text .= "<h1>Úprava citácie z Web of Knowledge</h1>\n"; 
  else 
    $text .= "<h1>Úprava citácie z iného zdroja</h1>\n"; 
 $text .= "<h2>".$pole[0]['c_title']."</h2>\n";
```
Po nadpise už nasledujú jednotlivé textové políčka pre titul publikácie, jej zdroj, rok vydania a pre samotných autorov. Políčka sú vyplnené pôvodnými údajmi, ktoré môže užívateľ v prípade potreby upravovať.

```
 $text .= "<table>\n"; 
$text .= "<tr><td><h2>Názov publikácie</h2></td></tr>></tr>\n";
$text .= "<tr><td><input type='text' size='80' name='edit_publikacia' id='edit_publikacia'
 value='".$pole[0]['c_title'].'''/></td></tr>\n";
$text .= "<tr>>tr><td><h2>Zdroj publikácie</h2></td></tr>></tr>\n";
 $text .= "<tr><td><input type='text' size='80'name='edit_source' id='edit_source' 
 value="".$pole[0]['c_source']."'/></td></tr>\n";
$text .= "<tr><td><h2>Rok vydania publikácie</h2></td></tr>></tr>\n";
 $text .= "<tr><td><input type='text' size='10' name='edit_rok' id='edit_rok' 
 value='".$pole[0]['c_date'].''' /></td></tr>\n";
 $text .= "<tr><td><h2>Autori</h2></td></tr>"; 
 $j=0; 
 for($i=0; $i<count($autors); $i++) 
 { 
  $j++; 
  $text .= "<tr><td><span>Autor ".$j.":</span>\n"; 
  $text .= "<input type='text' size='40' name='edit_autor".$j."' id='edit_autor".$j."' 
   value="".$autors[$i]['c_a_autors']."' /></td></tr>\n";
 }
```
V prípade potreby odobratia autora užívateľ vymaže obsah políčka daného autora. V prípade potreby ďalšieho autora má zase ponuku pridania autorov, pričom princíp odkrývania políčok pre ďalších autorov funguje znova na princípe aký bol použitý pri vkladaniach citácií pomocou ponúk Scopus atď. Samotné odkrývanie uskutočňuje tá istá funkcia **novi\_autori()**, ktorú opisovala podkapitola **2.3.4.1**.

```
 $text .= "<tr><td><span class='note'>V prípade potreby pridajte nových 
 autorov:</span></td></tr>\n";
 $text .= "<tr><td>Pridať autorov: <select name='more_autors' id='more_autors' 
  onchange='novi_autori();'>\n"; 
 $text .= "<option value=''></option>\n"; 
 $text .= "<option value='1'>1</option>\n"; 
$text = "<option value='2'>2</option>\n";
 $text .= "<option value='3'>3</option>\n"; 
$text .= "<option value='4'>4</option>\n":
$text .= "</select></td></tr>";
 $j=0; 
 for($i=0; $i<4; $i++) 
 { 
  $j++; 
 $text .= "<tr><td><span name='edit_new_autor".$i."' id='edit_new_autor".$i."'
    style='display:none'>Nový autor ".$j.":</span>\n"; 
  $text .= "<input type='text' size='40' name='new_autor".$j."' id='new_autor".$j."' 
   style='display:none' /></td></tr>\n";
 }
```
Nasleduje znova ponuka pre určenie typu citácie, pričom je identická s ponukou typu publikácie pri editovaní záznamu z ÚIAM. Jediná zmena sa týka tlačidiel, ktoré dostanú odlišné mená. Po dopísaní tohto skriptu uzavrieme formulár a celú funkciu (obr. 18).

```
$text .= "<tr><td><h2>Typ publikácie</h2></td></tr>></tr>\n";
 $text .= "<tr><td><span class='note'>Zvoľte prosím typ publikácie a či sa jedná o publikáciu z 
 domova alebo zahraničia:</span></td></tr>>/tr>\n";
$text .= "<tr><td>\n";
 $text .= "<select name='edit_typ' id='edit_typ'>\n"; 
 $text .= "<option value=''>---------------</option>\n"; 
 $text .= "<option value='CC'>CC</option>\n"; 
 $text .= "<option value='CA'>CA</option>\n"; 
 $text .= "<option value='ostatne'>ostatné</option>\n"; 
 $text .= "</select><input type='radio' name=edit_radio value='1' checked />Domáca<input 
  type='radio' name='edit_radio' value='2'>Zahraničná\n"; 
$text .= "</td></tr>\n":
 $text .= "<tr><td><input type='submit' name='edit_else' value='Odoslať' onclick='return 
  valid_edit_else()'/>\n"; 
$text .= "<input type='submit' name='delete_else' value='Vymazat'' />\n";
```

```
 $text .= "<a href='index.php?edit_id=12&amp;tab=".$pole[0]['id_s_publication']."'><input 
     type='button' value='Spät'' /></a></td></tr>\n'';
   $text .= "</table>\n";
  } 
  $text .= "</form>\n"; 
  return $text; 
}
```
Pre tlačidlo na uloženie týchto záznamov máme znova novú validačnú funkciu **valid\_edit\_else()**, ktorá nám okrem typu citácie overuje taktiež či sú vyplnené ostatné údaje a to titul citácie, jej zdroj, rok publikovania a minimálne jeden autor. Uvádzať si ju už nie je potrebné, keďže pozostáva z obdobných podmienok ako funkcie **valid\_edit\_kat()** a **valid()**.

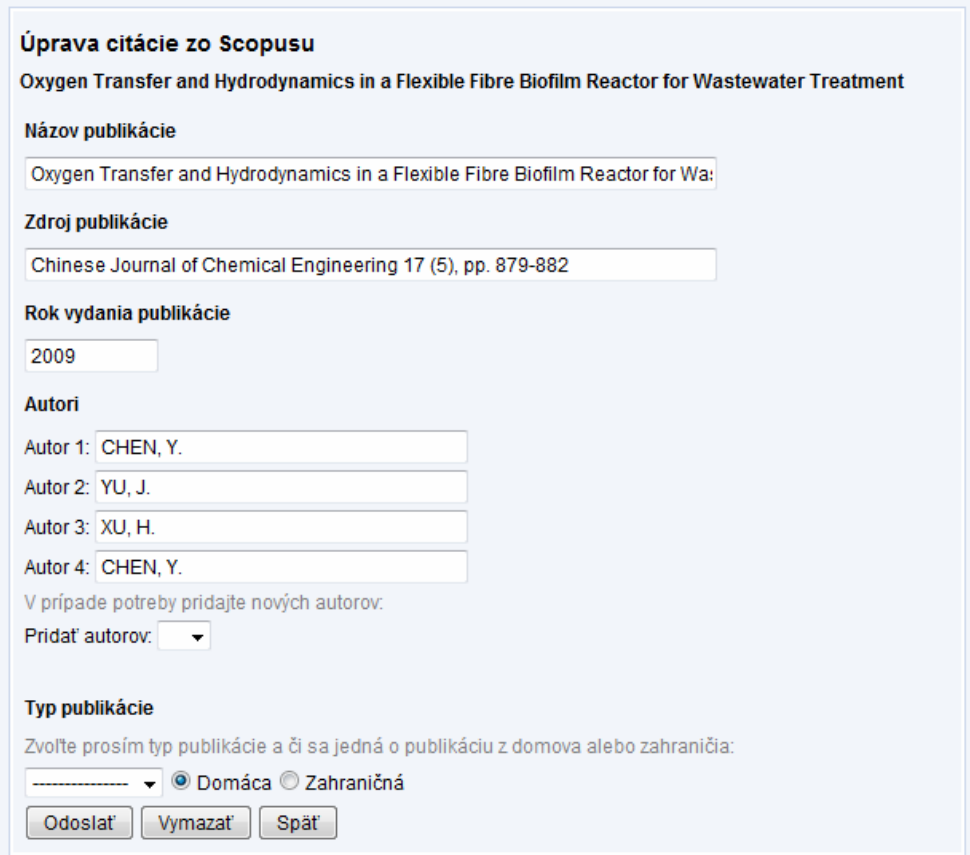

*Obr. 18: Úprava citácie zo Scopusu* 

### **3.2.2 Ukladanie editovaných údajov do databázy**

Úprava citácie nám vlastne ponúka dve možnosti manipulácie s uloženou citáciou. Môžeme ju upraviť prepísaním pôvodných údajov, prípadne ju úplne zmazať. Tieto dva možnosti sú nám poskytnuté jednak pri úprave citácie pochádzajúcej z ÚIAM a taktiež pre citácie vložené prostredníctvom ostatných metód, teda pre Scopus a podobne. Podmienka, ktorú sme si založili v podkapitole **3.2** na pričlenenie **edit\_cit()** funkcie vo funkcii **citations()** sa nám postupne rozrastie o ďalšie príkazy zabezpečujúce tieto štyri úkony.

```
if(intval($_GET['cit_id'])) 
{ 
 $text = edit cit();
```
Ako prvú si založíme možnosť prestaviť údaje pri citácii vloženej z ústavu ÚIAM. Pri tejto citácii máme možnosť upraviť iba typ citácie. Na úpravu samotnej citujúcej publikácie slúži iný modul stránky. Podmienkou **if** si overíme či bolo aktivované tlačidlo určené na úpravu údajov, v prípade jeho stlačenia sa pomocou **sql** príkazu uložia novo nastavené údaje a pomocou javascriptu sa stránka presmeruje späť k tabuľke citácií, pričom sa nám ešte za pomoci udalosti **alert** ukáže oznamovacie okienko, že údaje boli úspešne uložené.

```
 if($_POST['edit_AIM']) 
 { 
    $sql = "UPDATE citacie SET c_type = '".$_POST['edit_typ']."', c_location = 
      '".$_POST['edit_radio']."' WHERE id='".$_GET['cit_id']."'"; 
   $vysl = mysql query($sql);
    $text .= '<script language="JavaScript">window.location.href="index.php?edit_id=12&tab= 
      '.$_GET['tab'].'";alert("Údaje boli úspešne uložené!!!");</script>'; 
  }
```
Ďalej nasleduje podmienka, ktorá overuje, či nebolo aktivované tlačidlo na zmazanie citácie. Ak sa podmienka splní, záznam sa zmaže a znova sa stránka pomocou javascriptu presmeruje na tabuľku citácií a taktiež sa nám ukáže okienko s oznámením, že záznam bol zmazaný.

```
 if($_POST['delete_AIM']) 
 { 
  $sql = "DELETE FROM citacie WHERE id='".$_GET['cit_id']."'"; 
  $vysl = mysql_query($sql);
```

```
 $text .= '<script language="JavaScript">window.location.href="index.php?edit_id=12&tab= 
    '.$_GET['tab'].'";alert("Údaje boli úspešne zmazané!!!");</script>'; 
 }
```
Úprava citácie pre skupinu Scopus, Knowledge, iný (ručne vyplnený) záznam je trochu obsiahlejšia pretože máme viac možností úpravy. Po aktivácií tlačidla sa nám znova za pomoci **sql** príkazu uložia upravené údaje a to titul citácie, jej zdroj, rok publikovania a jej typ.

```
 if($_POST['edit_else']) 
 { 
    $sql = "UPDATE citacie SET c_title = '".$_POST['edit_publikacia']."',c_source = 
     '".$_POST['edit_source']."',c_date = '".$_POST['edit_rok']."',c_type = 
     '".$_POST['edit_typ']."',c_location = '".$_POST['edit_radio']."'WHERE 
     id='".$_GET['cit_id']."'"; 
    $vysl = mysql_query($sql);
```
No zostali nám ešte autori. Znova si ich vyberieme z databázy a následne v cykle overujeme, či dané textové políčko pre toho ktorého autora je vyplnené. Ak je vyplnené, spĺňa sa prvá podmienka a autor sa uloží. Ak je políčko prázdne, teda užívateľ chce autora vymazať, spĺňa sa podmienka druhá a daný autor sa vymaže.

```
 $query = "SELECT * FROM citacie_autors WHERE c_a_id = ".$_GET['cit_id'].""; 
 $autors = array_query($query); 
 $j=0; 
 for($i=0; $i<count($autors); $i++) 
\{ \frac{\xi}{i} + +;
  if($_POST['edit_autor'.$j] != "") 
  { $sql = "UPDATE citacie_autors SET c_a_autors = '".$_POST['edit_autor'.$j]."' WHERE 
    (c_a_id='".$_GET['cit_id']."' AND id_a = '".$autors[$i]['id_a']."')"; 
    $vysl = mysql_query($sql); 
  } 
  if($_POST['edit_autor'.$j] == "") 
  { 
    $sql = "DELETE FROM citacie_autors WHERE id_a = '".$autors[$i]['id_a']."'"; 
    $vysl = mysql_query($sql); 
  } 
 }
```
Taktiež má užívateľ možnosť autora pridať o čo sa stará ďalší cyklus u ktorého podmienka znova overí, či bol nejaký nový autor dopísaný. V tomto prípade sa pripísaný autor uloží. Úprava citácie pre túto skupinu je znova ukončená presmerovaním stránky späť na tabuľku citácií a **alertom** o uložení nových údajov.

```
 for($i=1; $i<=4; $i++) 
  { 
    if($_POST['new_autor'.$i] != "") 
    { 
      $sql = "INSERT INTO citacie_autors(c_a_id, c_a_autors, id_a_s_publication) VALUES ( 
        '".$_GET['cit_id']."','".$_POST['new_autor'.$i]."', 
        '".$autors[0]['id_a_s_publication']."')"; 
      $vysl = mysql_query($sql); 
    } 
  } 
  $text .= '<script language="JavaScript">window.location.href="index.php?edit_id=12&tab= 
    '.$_GET['tab'].'";alert("Údaje boli úspešne uložené!!!");</script>'; 
 }
```
Posledná podmienka nám znova slúži na zmazanie záznamu pre túto druhú skupinu záznamov. V tomto prípade po splnení podmienky aktiváciou tlačidla určeného na mazanie záznamu sa vyvolá **sql** príkaz a zabezpečí zmazanie údajov z databázových tabuliek **citacie**, **citacie\_autors** a ako obvykle uzatvárame podmienku presmerovaním stránky a oznamovacím okienkom.

```
 if($_POST['delete_else']) 
  { 
    $sql = " DELETE citacie.*, citacie_autors.* FROM citacie, citacie_autors WHERE id = 
    '".$_GET['cit_id']."' AND c_a_id = '".$_GET['cit_id']."'"; 
   $vysl = mysql query($sql);
    $text .= '<script language="JavaScript">window.location.href="index.php?edit_id=12&tab= 
      '.$_GET['tab'].'";alert("Údaje boli úspešne zmazané!!!");</script>'; 
  } 
  return show_box_border($text); 
}
```
# **4 Generovanie dokumentov Excel a PDF**

Užívateľovi sú poskytnuté výstupy do dokumentov Excel a PDF. Pre ponuku týchto dokumentov je potrebné vytvoriť si novú funkciu. Nazveme si ju **export()**. Na aktiváciu tejto funkcie nám poslúžia tlačidla vytvorené vo funkciách **citations()** a **table()**. Tieto tlačidlá sú v oboch funkciách identické a znovu fungujú na princípe odkazu na doplnenú URL adresu o hodnotu **export**.

```
$text .= "<a href='index.php?edit_id=12&amp;export=".$_GET['tab']."'><input type='button' 
  name='generovanie' id='generovanie' value='Generovanie dokumentov' /></a>\n'';
```
Funkciu **citations()** si opäť doplníme o podmienku, ktorá overuje aktivovanie týchto tlačidiel a v prípade presmerovania na novú URL adresu sa nám aktivuje nová funkcia **export()**.

```
if(intval($_GET['export'])) 
{ 
  $text .= export(); 
 return show box border($text);}
```
## **4.1 Funkcia export()**

Predstavuje ďalší formulár s ponukou exportovania dokumentov pre zvolenú citovanú publikáciu. V prípade potreby je tiež ponúknutá možnosť generovania dokumentu Excel podľa zvolených kritérií. Je potrebné spomenúť, že skript pre každý dokument predstavuje vlastne samostatný php súbor, ktorý si voľbou tej ktorej ponuky aktivujeme.

Funkcia začína založením formuláru metódy **POST** a nadpismi. Nasledujú samotné ponuky exportov v podobe ikon, dvoch pre dokument Excel a jednej pre dokument PDF. Jednotlivým ikonám je pridelená udalosť **onclick**, ktorá nám odošle formulár a skrytej premennej zadefinovanej na konci funkcie pridelí určenú hodnotu.

```
function export() 
{ 
  $text .= "<form action='' method='post' name='form' >\n"; 
  $text .= "<h1>Generovanie dokumentov</h1>\n"; 
  $text .= "<h2>Generovanie citácií do Excelu a PDF pre zvolenú publikáciu</h2>\n"; 
  $text .= "<input type='image' src='img/excel.bmp' title='Výstup Excel' 
    onclick='this.form.export.value=3;this.form.submit();' />"; 
  $text .= "\t\t\t<input type='image' src='img/excel.bmp' title='Výstup Excel' 
    onclick='this.form.export.value=4;this.form.submit();' />"; 
  $text .= "\t\t\t<input type='image' src='img/adobe2.bmp' title='Zobraziť PDF' 
    onclick='this.form.export.value=5;this.form.submit();' />\n";
```
Funkcia **export()** pokračuje ponukou generovania dokumentu Excel podľa určitých kritérií. Užívateľovi je ponúknutá možnosť zvoliť si pre ktorý rok a oddelenie chce vygenerovať dokument citácií. Možnosti sú rozvrhnuté do tabuľky . V ponuke mame roky 1994 až 2010 a čo sa týka oddelení, tak je to oddelenie matematiky, informatizácie a riadenia procesov, alebo oboje. V tomto prípade je ponúknutý iba dokument Excel.

```
 $text .= "<h2>Generovanie citácií do Excelu podľa zvolených krytérií</h2>\n"; 
 $text .= "<table>\n"; 
 $text .= "<tr><th>Rok</th>\n"; 
$text .= "<th>Oddelenie</th></tr>\n";
$text = "<tr><td><td><rel>selet</td> name='gen year>'<math>n</math> $text .= "<option value=''>----------</option>\n"; 
 for($i=2010;$i>1994;$i--) 
 { 
  $text .= "<option value='$i'>$i</option>\n"; 
 } 
 $text .= "</select></td>\n"; 
$text .= "<td><select name='gen_department'>\n";
 $text .= "<option value='047270,047220'>Obe oddelenia</option>\n"; 
 $text .= "<option value='047270'>Matematiky</option>\n"; 
 $text .= "<option value='047220'>Informatizácia a Riadenia procesov</option>\n"; 
 $text .= "</select></td>\n"; 
 $text .= "<td>\t\t\t<input type='image' src='img/excel.bmp' title='Výstup Excel' 
 onclick='this.form.export.value=6;this.form.submit();' /></td></tr>\n";
 $text .= "</table>\n";
```
Funkcia je ukončená dvojicou tlačidiel, ktorými sa môžeme buďto vrátiť na hlavnú ponuku editovania citácií, alebo k tabuľke citácií pre zvolenú publikáciu (obr. 19).

```
 $text .= "<a href='index.php?edit_id=12'><input type='button' value='Späť' /></a>\n"; 
 $text .= "<a href='index.php?edit id=12&amp;tab=".$ GET['export']."'><input type='submit'
    name='tabulka citacii' id='tabulka citacii' value='Tabulka citacii' /></a>\n'';
 $text .= "<input type='hidden' name='export' value=" />\n";
  $text .= "</form>\n"; 
  return $text; 
}
```
Každá ikona po kliknutí nám odošle formulár a aktivuje nám podmienky **if**, ktoré sme si pripísali na začiatok skriptu súboru **index.php**. Tento súbor sme si už spomínali v podkapitole **2.1**. Podmienky nám pomocou udalosti **include\_once** aktivujú potrebný php súbor, ktorý nám vygeneruje potrebný dokument. Ako príklad poslúži ukážka podmienok pre generovanie dokumentu PDF.

```
 if($_POST['export'] == 5) 
  if($_GET['export'] != "") 
  { 
   include_once "inc/pdf_citations.php"; 
   exit; 
  }
```
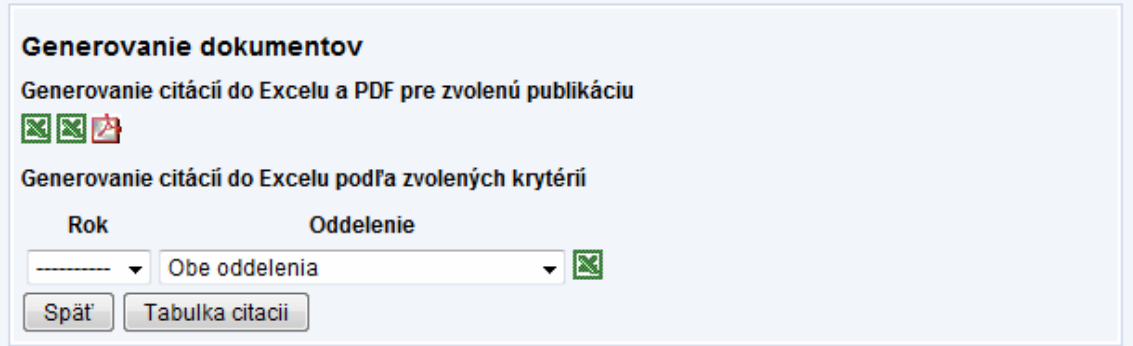

*Obr. 19: Ponuka generovania dokumentov*

Nasledujúce podkapitoly sa budú venovať skriptu určenému na generovanie dokumentu Excel pre kritéria rok a oddelenie a taktiež si rozoberieme skript na generovanie dokumentu PDF pre zvolenú publikáciu. Dokumenty pre zvolenú publikáciu, či už Excel alebo PDF sú generované obdobnými skriptami. Takže postačí si vysvetliť PDF dokument. Rozdiely v týchto skriptách sa týkajú iba usporiadania jednotlivých údajov.

### **4.2 Dokument PDF**

Ako sme si už povedali, každý dokument sa generuje vo svojom vlastnom php súbore. Tvorbu dokumentu zabezpečuje knižnica **FPDF** využívajúca rôzne vstavané funkcie:

- **addPage** zadeklaruje prázdnu stranu PDF dokumentu
- **AddFont** pridáva jednotlivé fonty do dokumentu
- **SetFont** nastavuje štýl fontu
- **Cell** vykresľuje bunku s ľubovoľným obsahom, ľubovoľnými rozmermi, ponúka možnosť orámovať bunku a podobne
- **MultiCell –** podobná funkcia ako Cell no prispôsobuje svoj rozmer, konkrétne výšku bunky v závislosti od množstva obsahu bunky (obsah bunky neprekročí jej hranice)
- **Output** odosiela dokument na určenú adresu, buďto ako nové okno internetového prehliadača, alebo ponúkne možnosť uloženia dokumentu

Generovanie dokumentu PDF začíname začlenením ostatných potrebných php súborov a priložíme aj dve funkcie pre autorov, funkciu **authors()**, ktorú sme si vytvorili v podkapitole **3.1.1** a funkciu **publication\_show\_authors()** zo súboru **inc/iam\_function\_publication.php**.

**<?php include\_once "inc/iam\_connect.php"; include\_once "iam\_functions.php"; require('fpdf/fpdf.php'); ...** 

Pokračujeme obdobne ako pri tvorení tabuľky citácií v kapitole **3**. Vlastne spôsob tvorenia PDF výpisu citácií je takmer identický so spôsobom tvorenia tabuľky citácií. Vyberieme si z databázy potrebné údaje a uložíme do príslušných premenných. Následne si založíme novú PDF triedu, novú stranu a pridáme potrebné fonty.

```
$query = "SELECT * FROM citacie JOIN publication_data ON (p_d_id = ".$_GET['tab']." 
 AND id s publication = ".$ GET['tab']." AND id kat publication IS NULL) UNION
 SELECT * FROM citacie, publication data WHERE (p_d_id = id_kat_publication AND
```

```
 id_s_publication = ".$_GET['tab'].") ORDER BY id ASC";
$pole3 = array_query($query); 
$query = "SELECT * FROM publication_data WHERE p_d_id = ".$_GET['export'].""; 
$publikacia = array_query($query); 
$pdf=new FPDF(); 
$pdf->addPage(); 
$pdf->AddFont('trebuc','','trebuc.php'); 
$pdf->AddFont('trebuc','B','trebucbd.php'); 
$pdf->AddFont('trebuc','I','trebucit.php'); 
$pdf->AddFont('trebuc','BI','trebucbi.php');
```
Vykreslíme hlavičku, ktorá pozostáva z nadpisu, titulu citovanej publikácie a jej autorov. Autorov pritom vypisujeme prostredníctvom spomínanej funkcie **publication\_show\_authors()**. Všetok obsah buniek **Cell** a **MultiCell** je ešte prekonvertovaný na vyhovujúcu znakovú sadu pomocou funkcie **iconv()**.

```
$pdf->SetFont('trebuc','B',14); 
$pdf->Cell(190,5,iconv('UTF-8','CP1250','Zoznam publikácií, v ktorých bola citovaná 
publikácia:'),0,1,'C'); 
$pdf->SetFont('Arial','B',10); 
$pdf->Cell(190,5,$publikacia[0]['p_d_title_1'],0,1,'C'); 
$pdf->setFont('trebuc','',9); 
$pdf->Cell(190,5,iconv('UTF-8','CP1250',publication_show_authors($_GET['export'])),0,1,'C'); 
$pdf->Cell(190,5,'',0,1);
```
Po vykreslení hlavičky už nasleduje cyklus, ktorý podobne ako pri tabuľke citácií overí či daný záznam obsahuje, alebo neobsahuje **id** citujúcej publikácie z katedry. Ak záznam **id** neobsahuje, splní sa prvá podmienka a vykreslia sa záznamy vložené prostredníctvom Scopusu, Web of Knowledge, alebo záznamy ktoré sa vypísali ručne. Prvý stĺpec predstavuje poradové číslo záznamu. Ten druhý pozostáva z viacerých **MultiCell** funkcií. Ich obsahom je titul citácie s rokom publikovania, jednotliví autori a zdroj citácie. Autori sú pritom vykreslení za pomoci spomínanej funkcie **authors()**.

```
$x=1; 
for($i=0; $i<count($pole3); $i++) 
{ 
    if($pole3[$i]['id_kat_publication'] == "") 
 { 
      $pdf->SetFont('trebuc','B',10); 
      $pdf->Cell(7,5,$x++,0,0,'C'); 
      $pdf->MultiCell(183,5,iconv('UTF-8','CP1250',$pole3[$i]['c_title']."
```

```
 (".$pole3[$i]['c_date'].")")); 
  $pdf->SetFont('trebuc','I',9); 
  $pdf->Cell(7,5,"",0,0,'C'); 
  $pdf->MultiCell(183,5,iconv('UTF-8','CP1250',authors($pole3[$i]['id']))); 
  $pdf->SetFont('trebuc','',8); 
  $pdf->Cell(7,5,"",'B',0,'C'); 
  $pdf->MultiCell(183,5,iconv('UTF-8','CP1250',$pole3[$i]['c_source']),'B'); 
 }
```
V prípade citujúcej publikácie z ÚIAM sa podmienka obíde a pokračuje udalosť **else**. Vyberieme si ďalšie potrebné údaje pre záznamy vykresľované touto časťou cyklu a obdobne sa jednotlivé údaje vykreslia do dokumentu, pričom pre autorov znova poslúži priložená funkcia **publication\_show\_authors()**. Na koniec pomocou metódy **Output** odošleme dokument užívateľovi, pričom názov dokumentu obsahuje titul citovanej publikácie. Výsledný dokument je znázornený na obr. 20.

#### **else**

```
 {
```
**}** 

```
 $query = "SELECT publication_data.*, p_j_title, p_b_title FROM publication_data 
      LEFT JOIN publication journal ON p_d_journal=p_j_id
      LEFT JOIN publication booktitle ON p_d_booktitle=p_b_id
      WHERE p_d_id = ".$pole3[$i]['id_kat_publication'].""; 
     $kat_source = array_query($query);
      $pdf->SetFont('trebuc','B',10); 
      $pdf->Cell(7,5,$x++,0,0,'C'); 
      $pdf->MultiCell(183,5,iconv('UTF-8','CP1250',$pole3[$i]['p_d_title_1']." 
       (".$pole3[$i]['p_d_year'].")")); 
      $pdf->SetFont('trebuc','',9); 
      $pdf->Cell(7,5,"",0,0,'C'); 
      $pdf->MultiCell(183,5,iconv('UTF- 
       8','CP1250',publication_show_authors($pole3[$i]['p_d_id']))); 
      $pdf->SetFont('trebuc','',8); 
      $pdf->Cell(7,5,"",'B',0,'C'); 
      $pdf->MultiCell(183,5,iconv('UTF- 
       8','CP1250',$kat_source[0]['p_b_title'].$kat_source[0]['p_j_title']),'B'); 
    } 
$pdf->Output("Citácie pre publikáciu".$publikacia[0]['p_d_title_1'].".pdf","D"); 
?>
```
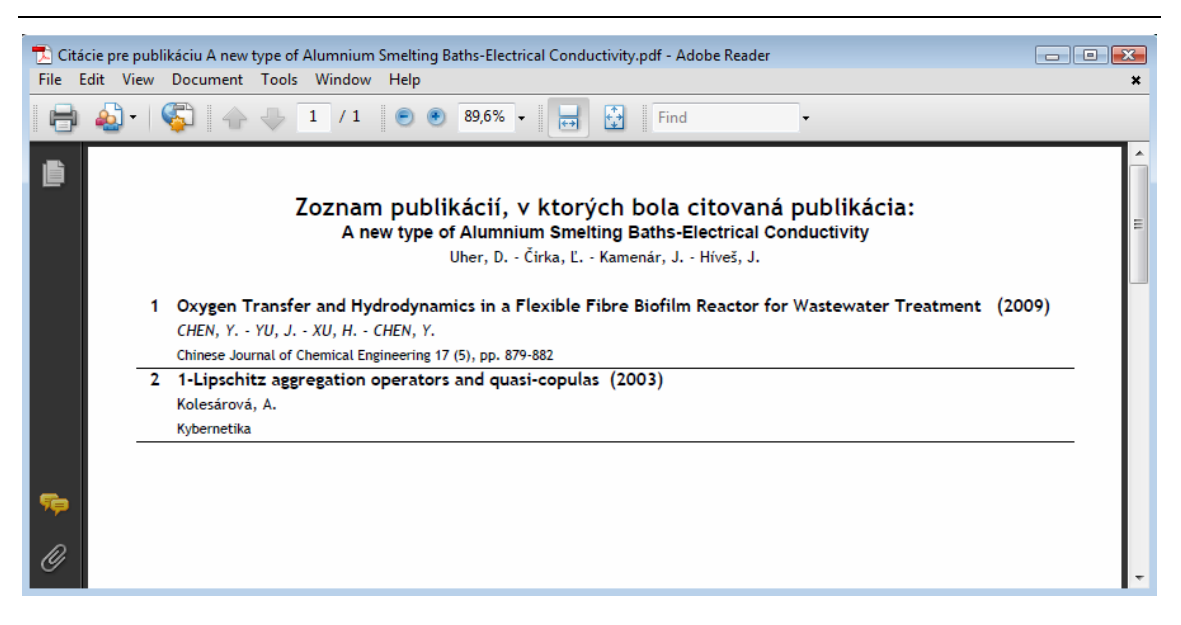

*Obr. 20: Vygenerovaný dokument PDF*

## **4.3 Dokument Excel**

Na tvorbu tohto dokumentu nám poslúži knižnica **Spreadsheet\_Excel\_Writer**. Skript znova začína pripojením potrebných php súborov a zadeklarovaním novej Excel triedy. Následne si vytvoríme štýl písma, ktorým budú jednotlivé údaje vypísané a určíme znakovú sadu dokumentu.

```
<?php 
ob_start(); 
session_start(); 
require_once('inc/iam_connect.php'); 
require once('inc/iam function holiday.php');
require_once('inc/iam_authorisation.php'); 
include_once "iam_functions.php"; 
require_once 'Spreadsheet/Excel/Writer.php'; 
$workbook = new Spreadsheet_Excel_Writer(); 
$workbook->setVersion(8); 
$worksheet =& $workbook->addWorksheet(); 
$format_align_left =& $workbook->addFormat(); 
$format_align_left->setFontFamily('trebuc'); 
$format_align_left->setAlign('left'); 
$format_align_left->setSize('10'); 
$format_align_left->setBorder('1'); 
$worksheet->setInputEncoding('utf-8');
```
Keďže tentoraz chceme do dokumentu vypísať zoznam citovaných publíkácií pre prihlaseného užívateľa za určitý rok a oddelenie, znovu si vyberieme všetky publíkácie prislúchajúce prihlásenému užívateľovi. Následne si vypíšeme hlavičku dokumentu, pričom prvý riadok je vyhradený pre **id** zvoleného oddelenia. Riadok druhý obsahuje nadpisy stĺpcov. Nadpisy pre samotné citácie sa vypisujú v cykle a celkový počet týchto nadpisov je 100.

```
$where = "WHERE p_p_osc='".$_SESSION['id']."' OR p_d_supervisor='".$_SESSION['id']."' 
 OR p_d_consultant="".$_SESSION['id']."'";
$query = "SELECT publication_data.*, p_j_title, p_b_title FROM publication_data 
 LEFT JOIN publication_authors ON p_a_id=p_d_id LEFT JOIN publication_person ON
  p_p_id=p_a_person LEFT JOIN publication_journal ON p_d_journal=p_j_id 
  LEFT JOIN publication_booktitle ON p_d_booktitle=p_b_id ".$where." 
 ORDER BY p_d_year DESC, p_d_title_1";
$publikacia = array_query($query); 
$worksheet->setColumn(0,0,27); 
$worksheet->write(0, 0, 'Oddelenie: '.$_POST['gen_department'], $format_align_left); 
$worksheet->write(1, 0, 'Citovaná práca', $format_title_left); 
$worksheet->write(1, 1, 'Podiel FCHPT', $format_title_left); 
$k=0; 
for($i=2;$i<=101;$i++) 
{ 
  $k++; 
  $worksheet->setColumn(1,$i,27); 
  $worksheet->write(1, $i, 'Citácia '.$k, $format_title_left);
```

```
}
```
A môžeme začasť s vypisovaním samotných údajov. Vytvoríme cyklus pre všetky vybrané publikácie prihláseného užívateľa a z databázy si vyberieme ďalšie údaje, tentoraz samotné citácie. Vytvoríme si premennú **typ**, pričom jej hodnota závisí od typu uloženej citácie. V prípade, že sa jedná o citáciu CC, alebo CA, premenná **typ** nadobudne hodnotu "SCI". Inak jej hodnota bude "iná".

```
$worksheet->setColumn(0,1,13); 
$j=1; 
for($i=0; $i<count($publikacia); $i++) 
{ 
 x=2;
  $query = "SELECT * FROM citacie JOIN publication_data ON (p_d_id = 
    ".$publikacia[$i]['p_d_id']." AND id_s_publication = ".$publikacia[$i]['p_d_id']." AND 
    id_kat_publication IS NULL) UNION SELECT * FROM citacie, publication_data WHERE
```

```
 (p_d_id = id_kat_publication AND id_s_publication = ".$publikacia[$i]['p_d_id'].") ORDER 
  BY id ASC"; 
 $pole3 = array_query($query); 
 if(\Phipole3[\Phii]['c_type'] == CC ||\Phipole3[\Phii]['c_type'] == CA)
  $typ = "SCI"; 
 else 
  $typ = "iná";
```
Za pomoci dvoch podmienok si overíme, či jednotlivé publikácie spĺňajú zvolené parametre a danú publikáciu s jej autormi a zdrojom vykreslíme do prvého stĺpca Excelovského dokumentu. Druhý stĺpec je zároveň ponechaný prázdny. V prípade ak publikácia neobsahuje žiadne citácie, teda obsah získaných údajov citácií je nulový, vyprázdnime daný riadok v stĺpci pre publikácie a vrátime cyklus o riadok späť.

```
 if($publikacia[$i]['p_d_year'] == $_POST['gen_year']) 
 { 
  if($publikacia[$i]['p_d_department'] == $_POST['gen_department']) 
  { 
    $j++; 
    $worksheet->write($j, 0,publication_show_authors($publikacia[$i]['p_d_id']).": 
      ".$publikacia[$i]['p_d_title_1'].". ".$publikacia[$i]['p_b_title'].$publikacia[$i]['p_j_title'], 
     $format align left);
   if(count(<b>Spole3</b>) == 0) { 
      $worksheet->write($j, 0, '', $format_align_left); 
      $j--; 
    } 
    $worksheet->write($j, 1, '', $format_align_left);
```
Pokračujeme už samotným cyklom podobným tomu pri budovaní tabuľky citácií a dokumentu PDF. Zadefinujeme si ďalšie potrebné označenia citácie, teda či sa jedná o citáciu domácu, alebo zahraničnú. Ďalšia podmienka slúží na pričlenenie danej citácie k svojej publikácii. Následné podmienky **if** a **else** identicky ako pri tabuľke citácií vypíšu jednotlivé citácie do svojich vlastných buniek. Každý záznam citácie obsahuje údaje o type (SCI, iná), pôvode (domáca, zahraničná), ďalej nasledujú samotní autori, titul a zdroj citácie.

```
 for($g=0;$g<count($pole3);$g++) 
 { 
  if(\text{pole3}[\$g]]'c\text{ location'}]=1
```

```
 $location = "(d): "; 
   if(\frac{\$pole3[\$g]}{c} location'] == 2)
     $location = "(z): ":
    if($pole3[$g]['id_s_publication'] == $publikacia[$i]['p_d_id']) 
    { 
     if(\frac{\$pole3[\$g]}|'id\]kat\ publication'] == "") { 
        $worksheet->write($j, $x++,$typ.$location.authors($pole3[$g]['id']).": 
          ".$pole3[$g]['c_title'].". ".$pole3[$g]['c_source'], $format_align_left); 
      } 
      else 
      { 
        $query = "SELECT publication_data.*, p_j_title, p_b_title FROM publication_data 
         LEFT JOIN publication journal ON p_d_journal=p_j_id
         LEFT JOIN publication booktitle ON p_d_booktitle=p_b_id
         WHERE p_d_id = ".$pole3[$g]['id_kat_publication']."";
       $kat_source = array_query($query);
        $worksheet->write($j, 
          $x++,$typ.$location.publication_show_authors($pole3[$g]['p_d_id']).": 
          ".$pole3[$g]['p_d_title_1'].". ".$kat_source[0]['p_b_title'].$kat_source[0]['p_j_title'], 
          $format_align_left); 
      } 
    } 
  } 
 }
```
Celá táto sekcia je schopná vygenerovať dokument v prípade ak si užívateľ navolí v ponuke daný rok a konkrétne oddelenie, pre ktoré chce citácie zobraziť. Pre prípad, že užívateľ chce vygenerovať zoznam citácií pre daný rok, no pre obe oddelenia slúži nasledujúca podmienka **else if**. V prípade, že užívateľ zvolí možnosť generovať citácie pre obe oddelenia, hodnota tejto ponuky obsahuje **id** oboch oddelení a práve **else if**  udalosť overuje, či si užívateš túto možnosť zvolil. Obsah tejto podmienky je identický s predošlou sekciou, teda identický skript od podmienky overujúcej parameter zvoleného oddelenia.

```
 else if( $_POST['gen_department'] == "047270,047220") 
 { 
  $j++; 
  $worksheet->write($j, 0,publication_show_authors($publikacia[$i]['p_d_id']).": 
    ".$publikacia[$i]['p_d_title_1'].". ".$publikacia[$i]['p_b_title'].$publikacia[$i]['p_j_title'], 
    $format_align_left); 
 if(count(<b>Spole3</b>) == 0) {
```

```
 $worksheet->write($j, 0, '', $format_align_left); 
       $j--; 
      } 
      $worksheet->write($j, 1, '', $format_align_left); 
      for($g=0;$g<count($pole3);$g++) 
      { 
       if($pole3[$g]['c_location'] == 1) 
        $location = "(d): ";
       if($pole3[$g]['c_location'] == 2) 
         $location = "(z): ";
       if($pole3[$g]['id_s_publication']==$publikacia[$i]['p_d_id']) 
       { 
          if($pole3[$g]['id_kat_publication'] == "") 
         { 
           $worksheet->write($j, $x++,$typ.$location.authors($pole3[$g]['id']).": 
             ".$pole3[$g]['c_title'].". ".$pole3[$g]['c_source'], $format_align_left); 
          } 
         else 
 { 
           $query = "SELECT publication_data.*, p_j_title, p_b_title FROM publication_data 
            LEFT JOIN publication journal ON p_d_journal=p_j_id
            LEFT JOIN publication booktitle ON p_d_booktitle=p_b_id
             WHERE p_d_id = ".$pole3[$g]['id_kat_publication'].""; 
           $kat_source = array_query($query); 
           $worksheet->write($j, 
             $x++,$typ.$location.publication_show_authors($pole3[$g]['p_d_id']).": 
             ".$pole3[$g]['p_d_title_1'].". ".$kat_source[0]['p_b_title'].$kat_source[0]['p_j_title'], 
             $format_align_left); 
         } 
       } 
      } 
    } 
  }
```
Ukončením udalosti **else if** a uzavretím predchádzajúcich podmienok a hlavného cyklu máme všetky potrebné údaje vygenerované, zasielame užívateľovi žiadosť o uloženie dokumentu a uzatvárame dokument. Výsledný dokument je znázornený na obr. 21.

```
$workbook->send('Citácie pre rok '.$_POST['gen_year'].'.xls'); 
$workbook->close(); 
?>
```
**}** 

| Microsoft Excel - Citácie pre rok 2009-20 [Jen pro čtení]                                                                                                    |                        |                                                                                                    |                 | $\mathbf{x}$                           |  |  |  |  |  |
|----------------------------------------------------------------------------------------------------|------------------------|----------------------------------------------------------------------------------------------------|-----------------|----------------------------------------|--|--|--|--|--|
| Soubor Úpravy Zobrazit Vložit Formát Nástroje Data Okno Nápověda                                                                                                    |                        |                                                                                                    |                 | Nápověda – zadejte dotaz<br><b>B</b> X |  |  |  |  |  |
| $10 \text{ GHz}$                                                                                                    |                        |                                                                                                    |                 |                                        |  |  |  |  |  |
| A1<br>fx Oddelenie: 047220                                                                                                    | $\frac{1}{2}$ i trebuc |                                                                                                    |                 |                                        |  |  |  |  |  |
| $\overline{A}$                                                                                                    | $\overline{B}$         | $\mathcal{C}$                                                                                       | D               | F                                      |  |  |  |  |  |
| Oddelenie: 047220                                                                                                    |                        |                                                                                                    |                 |                                        |  |  |  |  |  |
| $\overline{2}$<br>Citovaná práca                                                                                                    | Podiel FCHPT           | Citácia 1                                                                                           | Citácia 2       | Citácia 3                              |  |  |  |  |  |
| Vöröš, J. - Mikleš, J. - Čirka, L.: A Comparision of Different EKF A $ SCl(d) $ : Piotrowski, R. - Brdys, M $ SCl(d) $ : Kolesárová, A.: A charact SCI(z): Babinec, Š. - Pospíchal,<br>3         |                        |                                                                                                    |                 |                                        |  |  |  |  |  |
| Vöröš, J. - Mikleš, J. - Čirka, L'.: A Comparision of Different EKF ArSCI(z): Boor, Š.: Feature subset SCI(d): Čirka, L. - Fikar, M. - Mikleš, J.: Adaptive LQ Control of a La<br>$\overline{4}$ |                        |                                                                                                    |                 |                                        |  |  |  |  |  |
| Uher, D. - Čirka, Ľ. - Kamenár, J. - Híveš, J.: A new type of Alumni iná(z): CHEN, Y. - YU, J. - XU, H iná(d): Kolesárová, A.: 1-Lipschitz aggregation operators and quasi-<br>5                 |                        |                                                                                                    |                 |                                        |  |  |  |  |  |
| Bodnár, P.: Dynamické generovanie obrázkov vo formáte SVG.<br>6<br>Osif, L: Web aplikácia na spracovanie a analýzu údajov.<br>$\overline{7}$                                                     |                        | iná(d): Huba, M. - Bisták, P. - Fikar, M.: Autori e-vzdelávania.<br>iná(d): Važny, M.: Text. Koniec |                 |                                        |  |  |  |  |  |
| 8                                                                                                    |                        |                                                                                                    |                 |                                        |  |  |  |  |  |
| 9                                                                                                    |                        |                                                                                                    |                 |                                        |  |  |  |  |  |
| 10                                                                                                    |                        |                                                                                                    |                 |                                        |  |  |  |  |  |
| 11                                                                                                    |                        |                                                                                                    |                 |                                        |  |  |  |  |  |
| 12                                                                                                    |                        |                                                                                                    |                 |                                        |  |  |  |  |  |
| 13<br>14                                                                                                    |                        |                                                                                                    |                 |                                        |  |  |  |  |  |
| 15                                                                                                    |                        |                                                                                                    |                 |                                        |  |  |  |  |  |
| 16                                                                                                    |                        |                                                                                                    |                 |                                        |  |  |  |  |  |
| 17                                                                                                    |                        |                                                                                                    |                 |                                        |  |  |  |  |  |
| 18                                                                                                    |                        |                                                                                                    |                 |                                        |  |  |  |  |  |
| 19                                                                                                    |                        |                                                                                                    |                 |                                        |  |  |  |  |  |
| 20                                                                                                    |                        |                                                                                                    |                 |                                        |  |  |  |  |  |
| 21<br>22                                                                                                    |                        |                                                                                                    |                 |                                        |  |  |  |  |  |
| 23                                                                                                    |                        |                                                                                                    |                 |                                        |  |  |  |  |  |
| 24                                                                                                    |                        |                                                                                                    |                 |                                        |  |  |  |  |  |
| 25                                                                                                    |                        |                                                                                                    |                 |                                        |  |  |  |  |  |
| 26                                                                                                    |                        |                                                                                                    |                 |                                        |  |  |  |  |  |
| 27<br>$H \rightarrow H$ Sheet1                                                                                                    |                        |                                                                                                    | $\cdot$ $\cdot$ |                                        |  |  |  |  |  |
| Připraven                                                                                                    |                        |                                                                                                    |                 |                                        |  |  |  |  |  |

*Obr. 21: Vygenerovaný dokument Excel pre cizácie z roku 2009 a obe oddelenia*
## **Záver**

Práca splnila zadané ciele a modul je pripravený na vloženie do webu Ústavu informatiky, automatizácie a matematiky. Užívateľovi modulu je poskytnuté jednoduché rozhranie pre vkládanie jednotlivých záznamov ohlasov na svoje publikácie. Na výber ma ponúknuté štyri možnosti vloženia záznamu. Prvou z možností je, ak daná citujúca publikácia má už záznam na ústave. Druhá a tretia možnosť slúži na vloženie tých záznamov, ktoré si užívateľ našiel uložené na webových databázach Scopus, alebo Web of Knowledge. V prípade, že nájde záznam niekde inde, je mu poskytnutá posledná možnosť vloženia citácie a to, že si potrebné údaje vypíše ručne.

Všetky záznamy ohlasov sú ukladané do databázy ústavu a modul poskytuje podrobný výpis týchto údajov buďto vo forme tabuľky, alebo v podobe priehľadných dokumentov. Poskytnuté sú dva druhy dokumentov. V prípade potreby si môže úžívateľ vygenerovať dokument citácií pre určítú konkrétnu publikáciu a to buď vo forme Excelovského dokumentu, alebo dokumentu PDF. No taktiež má poskytnutú možosť vytvoriť si excelovský dokument citácií pre všetky publikácie z ktoréhokoľvek roku a pre konkrétne oddelenie.

## **Zoznam použitej literatúry**

- [1] PHP základné pojmy a princípy, Dostupné na internete: http://sk.wikipedia.org/wiki/PHP\_%28programovac%C3%AD\_jazyk%29, Online 12.5.2010
- [2] MySQL základné pojmy a princípy, Dostupné na internete: http://sk.wikipedia.org/wiki/MySQL, Online 12.5.2010
- [3] XHTML základné pojmy a princípy, Dostupné na internte: http://sk.wikipedia.org/wiki/XHTML, Online 12.5.2010
- [4] XHTML základné pojmy a princípy, Dostupné na internete: http://cs.wikipedia.org/wiki/Extensible\_HyperText\_Markup\_Language, Online 12.5.2010
- [5] CSS základné pojmy a princípy, Dostupné na internete: http://sk.wikipedia.org/wiki/Kask%C3%A1dov%C3%A9\_%C5%A1t%C3%BDly, Online 12.5.2010
- [6] CSS základné pojmy a princípy, Dostupné na internete: http://www.jakpsatweb.cz/css/css-uvod.html, Online 12.5.2010
- [7] Javascript základné pojmy a princípy, Dostupné na internete: http://cs.wikipedia.org/wiki/JavaScript, Online 12.5.2010
- [8] Javascript ako klientský skript, Dostupné na internete: http://www.jakpsatweb.cz/javascript/javascript-uvod.html, Online 12.5.2010
- [9] Apikácia Autocomplete popis aplikácie, jej použitie a príklady použitia, Dostupné na internete: http://momche.net/publish/article.php?page=acdropdown#examples, Online 12.5.2010
- [10] Aplikácia Sorttable popis aplikácie, príklady použitia, Dostupné na internete: http://www.workingwith.me.uk/articles/scripting/standardista\_table\_sorting, Online 12.5.2010